# 键值存储服务

**API** 参考

文档版本 01 发布日期 2025-02-21

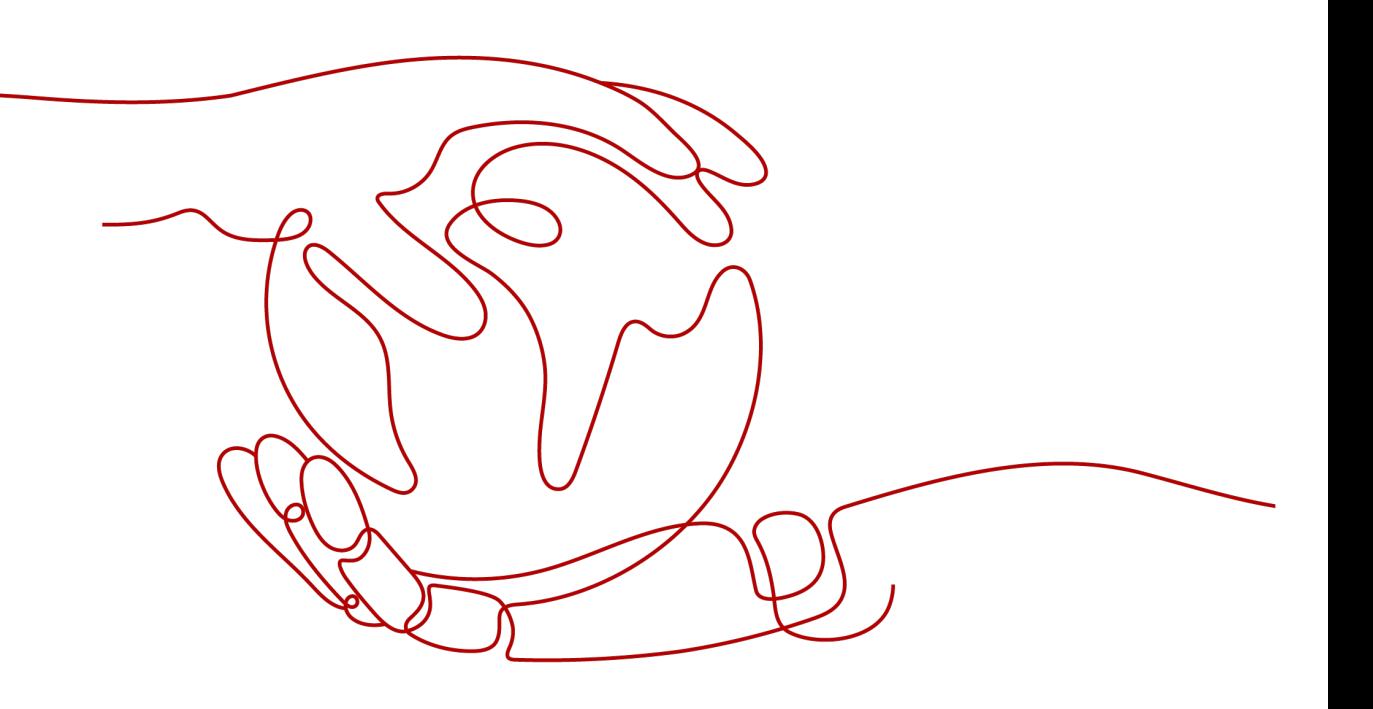

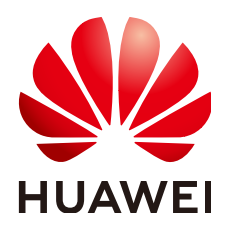

#### 版权所有 **©** 华为云计算技术有限公司 **2025**。 保留一切权利。

非经本公司书面许可,任何单位和个人不得擅自摘抄、复制本文档内容的部分或全部,并不得以任何形式传 播。

#### 商标声明

**SI** 和其他华为商标均为华为技术有限公司的商标。 本文档提及的其他所有商标或注册商标,由各自的所有人拥有。

#### 注意

您购买的产品、服务或特性等应受华为云计算技术有限公司商业合同和条款的约束,本文档中描述的全部或部 分产品、服务或特性可能不在您的购买或使用范围之内。除非合同另有约定,华为云计算技术有限公司对本文 档内容不做任何明示或暗示的声明或保证。

由于产品版本升级或其他原因,本文档内容会不定期进行更新。除非另有约定,本文档仅作为使用指导,本文 档中的所有陈述、信息和建议不构成任何明示或暗示的担保。

# 华为云计算技术有限公司

地址: 贵州省贵安新区黔中大道交兴功路华为云数据中心 邮编:550029

网址: <https://www.huaweicloud.com/>

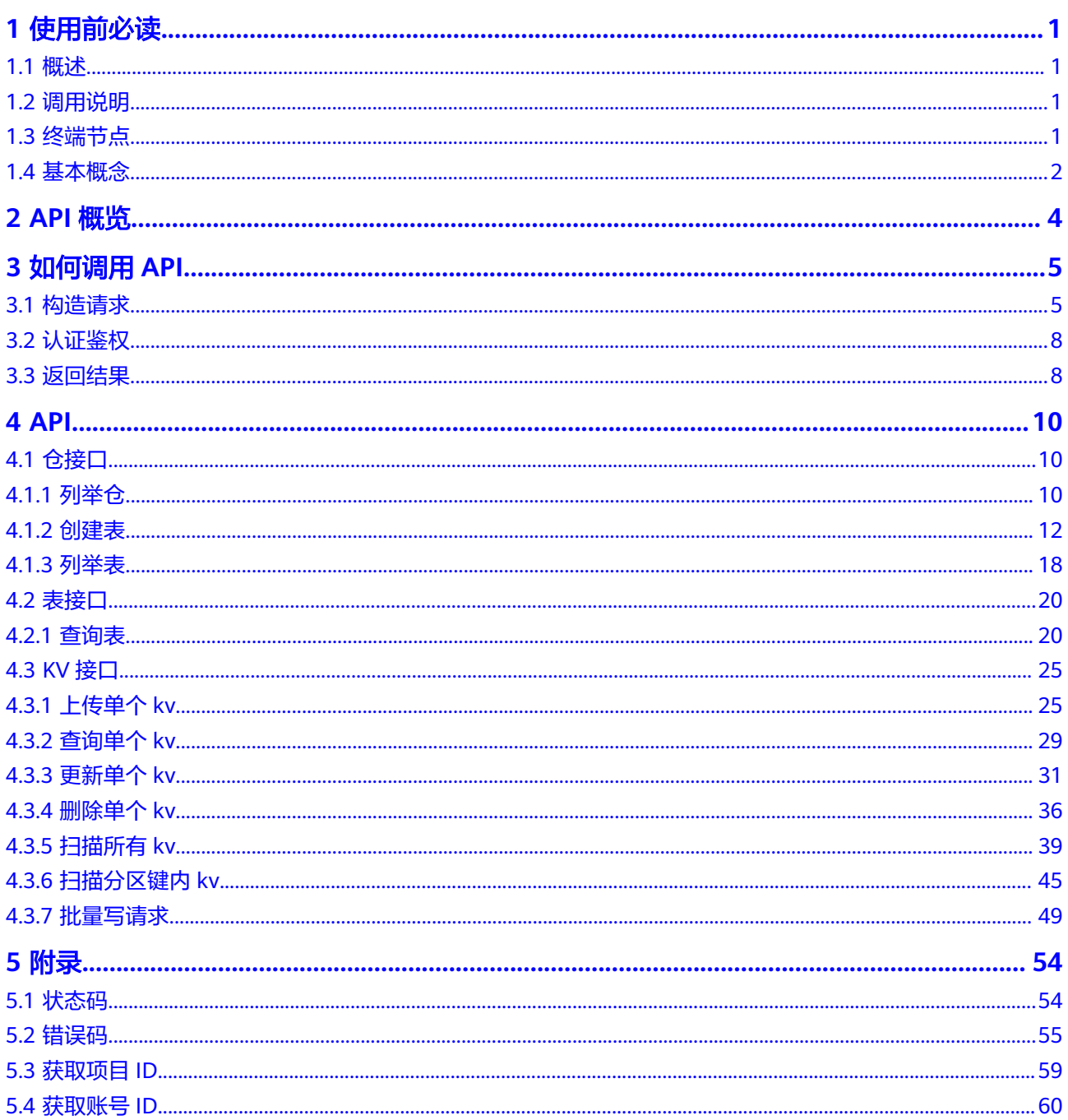

# **1** 使用前必读

## <span id="page-3-0"></span>**1.1** 概述

欢迎使用键值存储服务(Key-Value Storage Service, KVS)。键值存储服务提供完全 托管的键值存储及索引服务,主要用于应用的键值类数据(如:元数据、描述数据、 管理参数、状态数据)的存储,提供可预测的性能和无缝扩展,无需进行分区管理、 硬件预置、集群扩展等操作。

您可以使用本文档提供API对键值存储服务进行相关操作,如创建、查询、删除、更新 等。支持的全部操作请参见**API**[概览。](#page-6-0)

在调用键值存储服务API之前,请确保已经充分了解键值存储服务相关概念,详细信息 请参见《用户指南》的"<del>产品介绍</del>"。

# **1.2** 调用说明

键值存储服务提供了REST(Representational State Transfer)风格API,支持您通过 HTTPS请求调用,调用方法请参[见如何调用](#page-7-0)**API**。

同时键值存储服务还提供多种编程语言的SDK供您使用,SDK的使用方法请参见**[SDK](https://support.huaweicloud.com/sdkreference-kvs/kvs_03_0001.html)**参 [考](https://support.huaweicloud.com/sdkreference-kvs/kvs_03_0001.html)。

## **1.3** 终端节点

终端节点(Endpoint)即调用API的**请求地址**,不同服务不同区域的终端节点不同,您 可以[从地区和终端节点中](https://console.huaweicloud.com/apiexplorer/#/endpoint/KVS)查询所有服务的终端节点。

#### 须知

用户购买VPC终端节点,创建内网域名,内网域名即用户使用API访问KVS过程中使用 到的终端节点。

# <span id="page-4-0"></span>**1.4** 基本概念

● 账号

用户注册时的账号,账号对其所拥有的资源及云服务具有完全的访问权限,可以 重置用户密码、分配用户权限等。由于账号是付费主体,为了确保账号安全,建 议您不要直接使用账号进行日常管理工作,而是创建用户并使用用户进行日常管 理工作。

● 用户

由账号在IAM中创建的用户,是云服务的使用人员,具有身份凭证(密码和访问 密钥)。

[在我的凭证](https://console.huaweicloud.com/iam/?locale=zh-cn#/mine/apiCredential)下,您可以查看账号ID和IAM用户ID。通常在调用API的鉴权过程中, 您需要用到账号、用户和密码等信息。

● 区域(Region)

从地理位置和网络时延维度划分,同一个Region内共享弹性计算、块存储、对象 存储、VPC网络、弹性公网IP、镜像等公共服务。Region分为通用Region和专属 Region, 通用Region指面向公共租户提供通用云服务的Region; 专属Region指只 承载同一类业务或只面向特定租户提供业务服务的专用Region。

详情请参[见区域和可用区](https://support.huaweicloud.com/usermanual-iaas/zh-cn_topic_0184026189.html)。

可用区 (AZ, Availability Zone)

一个可用区是一个或多个物理数据中心的集合,有独立的风火水电,AZ内逻辑上 再将计算、网络、存储等资源划分成多个集群。一个Region中的多个AZ间通过高 速光纤相连,以满足用户跨AZ构建高可用性系统的需求。

● 项目

区域默认对应一个项目,这个项目由系统预置,用来隔离物理区域间的资源(计 算资源、存储资源和网络资源),以默认项目为单位进行授权,用户可以访问您 账号中该区域的所有资源。如果您希望进行更加精细的权限控制,可以在区域默 认的项目中创建子项目,并在子项目中创建资源,然后以子项目为单位进行授 权,使得用户仅能访问特定子项目中的资源,使得资源的权限控制更加精确。

图 **1-1** 项目隔离模型

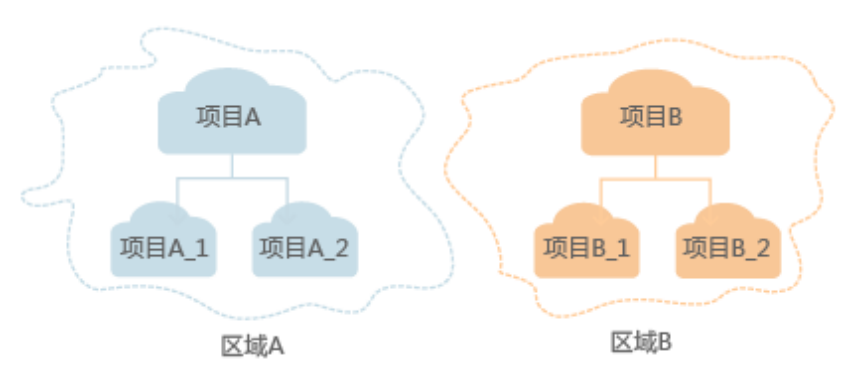

同样在<mark>我的凭证</mark>下,您可以查看项目ID。

● 企业项目

企业项目是项目的升级版,针对企业不同项目间的资源进行分组和管理,是逻辑 隔离。企业项目中可以包含多个区域的资源,且项目中的资源可以迁入迁出。

关于企业项目ID的获取及企业项目特性的详细信息,请参见《[企业管理用户指](https://support.huaweicloud.com/usermanual-em/em_am_0006.html) [南](https://support.huaweicloud.com/usermanual-em/em_am_0006.html)》。

# **2 API** 概览

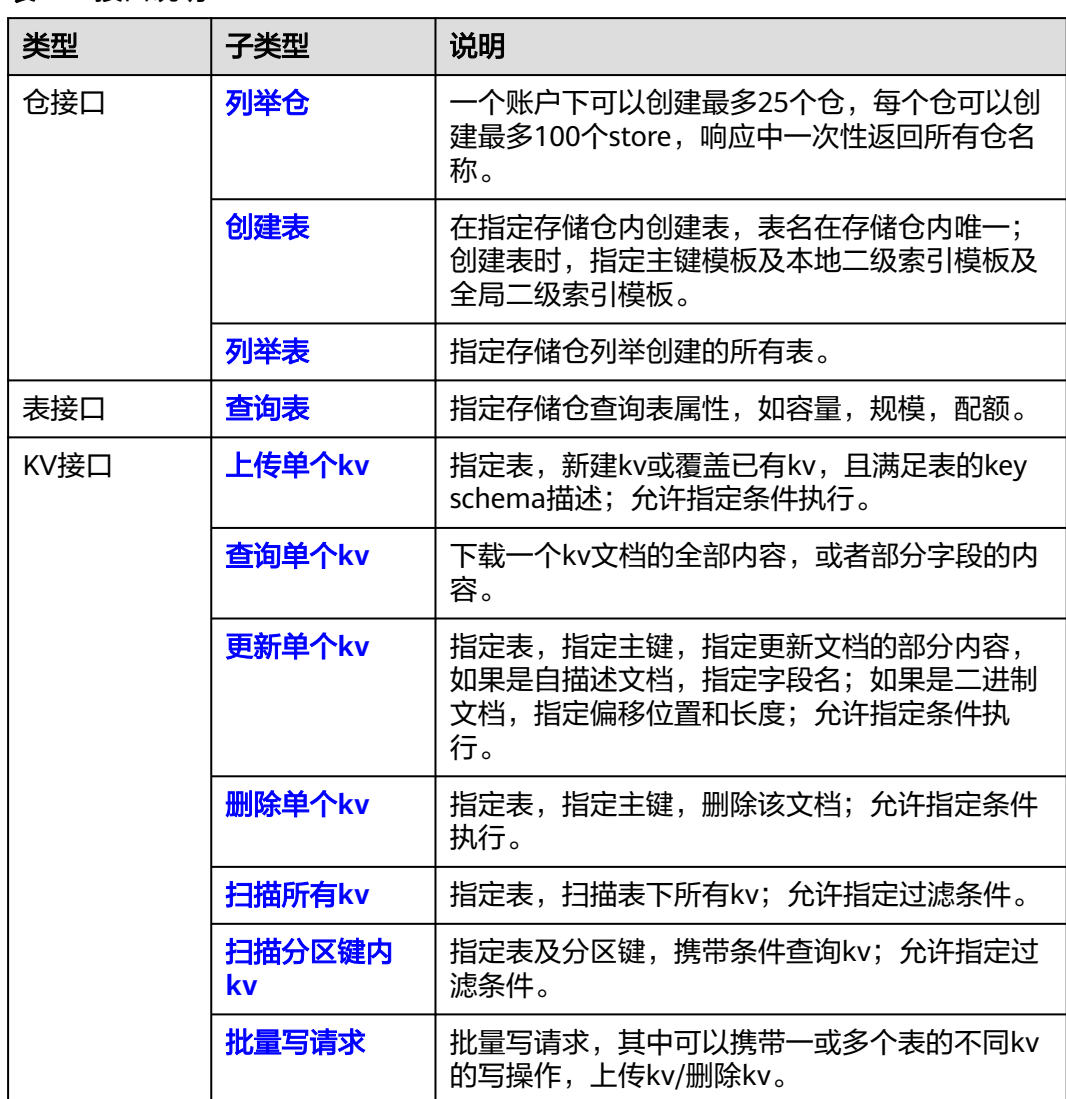

#### <span id="page-6-0"></span>表 **2-1** 接口说明

# **3** 如何调用 API

# <span id="page-7-0"></span>**3.1** 构造请求

本节介绍REST API请求的组成,并以调用KVS服务的<mark>[创建表](#page-14-0)</mark>来说明如何调用API,该 API可以创建表。

## 请求 **URI**

请求URI由如下部分组成(方括号部分可选):

#### **{URI-scheme}://[{store-name}.]{Endpoint}/{resource-path}[?{query-string}**]

尽管请求URI包含在请求消息头中,但大多数语言或框架都要求您从请求消息中单独传 递它,所以在此单独强调。

#### 表 **3-1** URI 中的参数说明

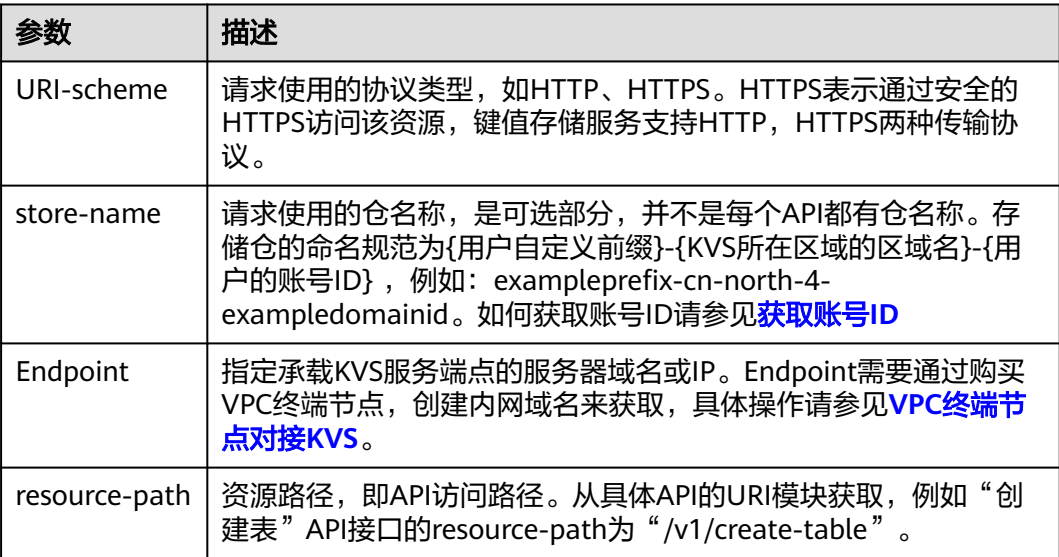

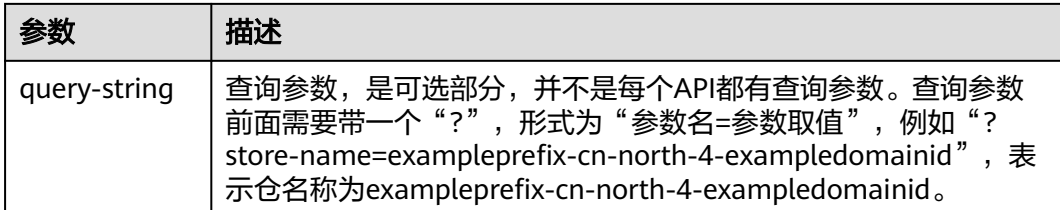

例如您需要在KVS的"华北-北京四"区域创建表, 则需使用"华北-北京四"区域的 Endpoint(kvs.cn-north-4.myhuaweicloud.com),并在具体API的URI部分找到 resource-path(/v1/create-table),拼接起来如下所示。其中\${store-name}为仓 名。

https://\${store-name}.kvs.cn-north-4.myhuaweicloud.com/v1/create-table

#### 说明

为方便查看,在每个具体API的URI部分,只给出resource-path部分,并将请求方法写在一起。 232 这一百分之中,ISChemensonerpointy,Cutalistical Leading Panaps),Ansassistal Searning<br>这是因为URI-scheme都是HTTPS,而Endpoint在同一个区域也相同,所以简洁起见将这两部分 省略。

## 请求方法

HTTP请求方法(也称为操作或动词),它告诉服务您正在请求什么类型的操作。

#### 表 **3-2** HTTP 方法

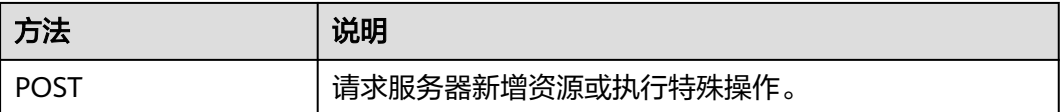

在具体API接口的URI部分,您可以看到其请求方法为"POST",则其请求为:

POST https://\${store-name}.kvs.cn-north-4.myhuaweicloud.com/v1/create-table

其中\${store-name}为仓名。

## 请求消息头

附加请求头字段,如指定的URI和HTTP方法所要求的字段。例如定义消息体类型的请 求头"Content-Type",请求鉴权信息等。

详细的公共请求消息头字段请参见表**[3-3](#page-9-0)**。

#### <span id="page-9-0"></span>表 **3-3** 公共请求消息头

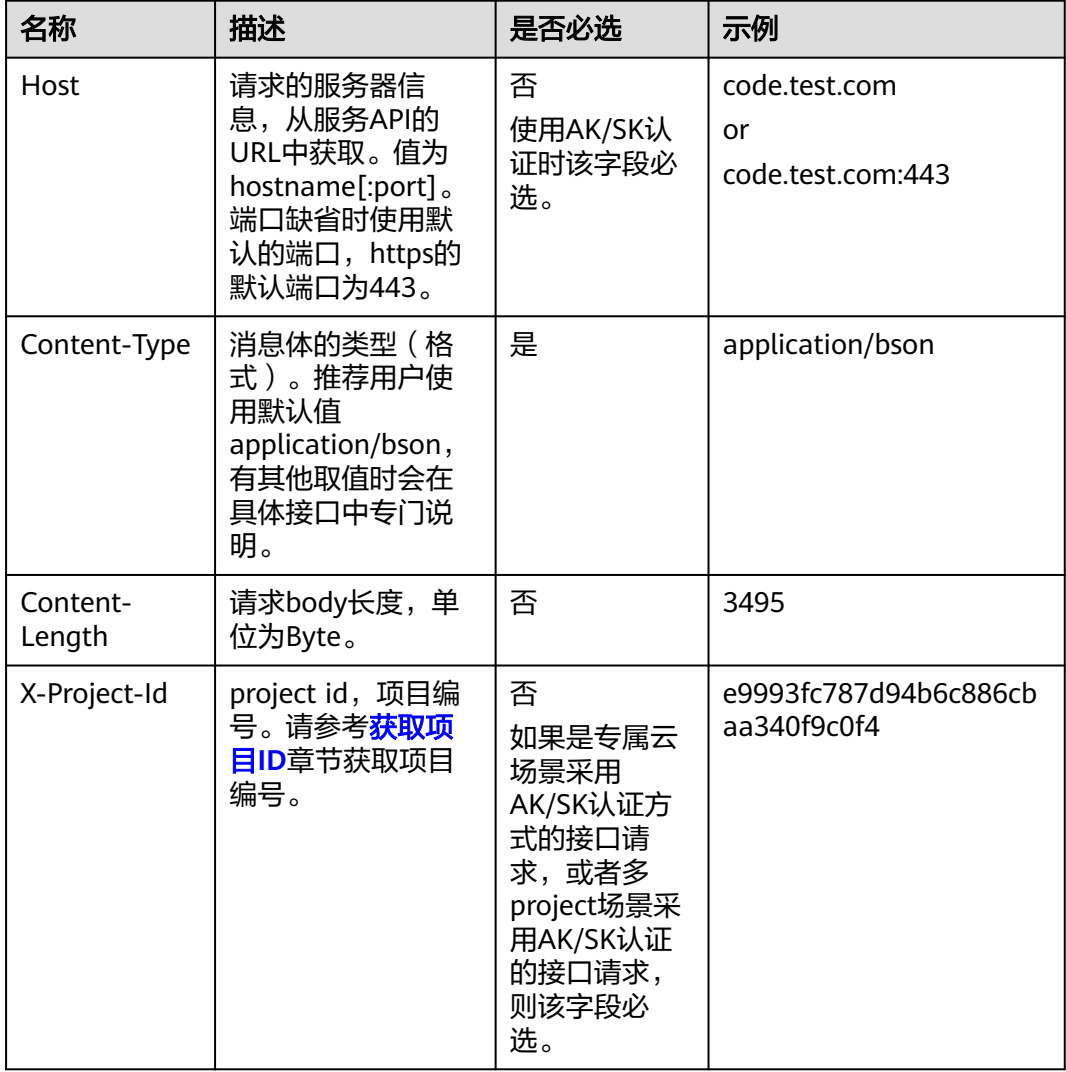

#### 说明

API同时支持使用AK/SK认证,AK/SK认证使用SDK对请求进行签名,签名过程会自动往请求中添 加Authorization(签名认证信息)和X-Sdk-Date(请求发送的时间)请求头。 AK/SK认证的详细说明请参见<mark>认证鉴权</mark>的"AK/SK认证"。

## 请求消息体(可选)

该部分可选。请求消息体通常以**[Bson](https://bsonspec.org/spec.html)**格式发出,与请求消息头中Content-Type对应, 传递除请求消息头之外的内容。若请求消息体中的参数支持中文,则中文字符必须为 UTF-8编码。

每个接口的请求消息体内容不同,也并不是每个接口都需要有请求消息体(或者说消 息体为空),列举仓接口就不需要消息体,消息体具体内容需要根据具体接口而定。

对于创建表接口,您可以从接口的请求部分看到所需的请求参数及参数说明。将消息 体加入后的请求如下所示,斜体字段需要根据实际值填写,其中\${store-name}为仓

#### <span id="page-10-0"></span>名, \$YOUR TABLE NAME为表名, \$YOUR SHARD KEY NAME为分区键名称, \$YOUR SORT KEY NAME为排序键名称。

POST https://\${store-name}.kvs.cn-north-4.myhuaweicloud.com/v1/create-table Content-Type: application/bson

```
{
 "table_name" : "$YOUR_TABLE_NAME",
 "primary_key_schema" : {
   "shard_key_fields" : [ {
"name" : "$YOUR_SHARD_KEY_NAME",
 "order" : true
   } ],
    "sort_key_fields" : [ {
    "name" : "$YOUR_SORT_KEY_NAME",
    "order" : true
  } ]
 }
}
```
到这里为止这个请求需要的内容就具备齐全了,您可以直接编写代码发送请求调用 API。对于创建表接口,返回的响应体中包含了创建表的属性信息。表创建好以后,您 就可以调用其他API执行向表中插入数据、查询表中数据等其他操作了。

# **3.2** 认证鉴权

KVS现在仅支持AK/SK认证鉴权。

AK/SK认证:通过AK(Access Key ID)/SK(Secret Access Key)加密调用请求。

#### **AK/SK** 认证

#### 说明

AK/SK签名认证方式仅支持消息体大小在12MB以内。

AK/SK认证就是使用AK/SK对请求进行签名,在请求时将签名信息添加到消息头,从而 通过身份认证。

- AK (Access Key ID): 访问密钥ID。与私有访问密钥关联的唯一标识符; 访问密 钥ID和私有访问密钥一起使用,对请求进行加密签名。
- SK ( Secret Access Key ): 私有访问密钥。与访问密钥ID结合使用,对请求进行 加密签名,可标识发送方,并防止请求被修改。

使用AK/SK认证时,您可以基于签名算法使用AK/SK对请求进行签名,也可以使用专门 的签名SDK对请求进行签名。详细的签名方法和SDK使用方法请参见**API**[签名指南。](https://support.huaweicloud.com/devg-apisign/api-sign-provide.html)

#### 说明

签名SDK只提供签名功能,与服务提供的SDK不同,使用时请注意。

# **3.3** 返回结果

#### 状态码

请求发送以后,您会收到响应,其中包含状态码、响应消息头和消息体。

状态码是一组从2xx(成功)到4xx或5xx(错误)的数字代码,状态码表示了请求响应 的状态,完整的状态码列表请参见<mark>状态码</mark>。

对于<mark>[创建表](#page-14-0)</mark>接口,如果调用后返回状态码为"200",则表示请求成功。

## 响应消息头

对应请求消息头,响应同样也有消息头,如"Content-type"。

对于[创建表](#page-14-0)接口,返回如图**3-1**所示的消息头。表创建好后,可以开始调用其他API接 口执行向表中插入KV数据、查询KV数据等其他操作。

图 **3-1** 创建表响应消息头

```
Server: UBS\r\n
 Date: Wed, 22 May 2024 06:30:02 GMT\r\n
 Content-Type: application/bson\r\n
> Content-Length: 577\r\n
 Connection: keep-alive\r\n
 X-Request-Id: 7608babc7dff0dfd16292a7750e6e0dc\r\n
```
## 响应消息体(可选)

该部分可选。响应消息体通常以**[Bson](https://bsonspec.org/spec.html)**格式返回,与响应消息头中Content-Type对应, 传递除响应消息头之外的内容。

对于<mark>[创建表](#page-14-0)</mark>接口,返回如下消息体。为篇幅起见,这里只展示部分内容。

```
{
  "table_name" : "example-table",
  "primary_key_schema" : {
 "shard_key_fields" : [ {
 "name" : "user_id",
 "order" : true
   } ],
   "sort_key_fields" : [ {
    "name" : "user_name",
     "order" : true
   } ]
  }
......
```
当接口调用出错时,会返回错误码及错误信息说明,错误响应的Body体格式如下所 示。

```
{
   "errorCode": KVS.00001001
   "errorMsg": table_name: string element has invalid char.
}
```
其中,errorCode表示错误码,errorMsg表示错误描述信息。

# **4 API**

# <span id="page-12-0"></span>**4.1** 仓接口

# **4.1.1** 列举仓

## 功能介绍

一个账户下可以创建最多25个仓,每个仓可以创建最多100个store,响应中一次性返 回所有仓名称。

## **URI**

POST /v1/list-store

## 请求参数

#### 表 **4-1** 请求 Body 参数

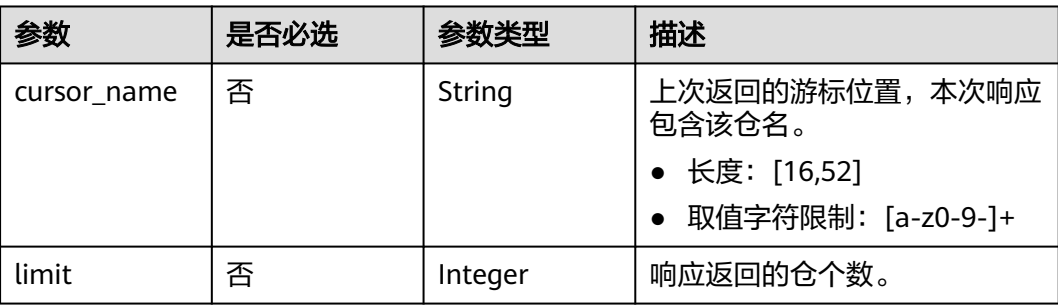

## 响应参数

状态码:**200**

#### 表 **4-2** 响应 Body 参数

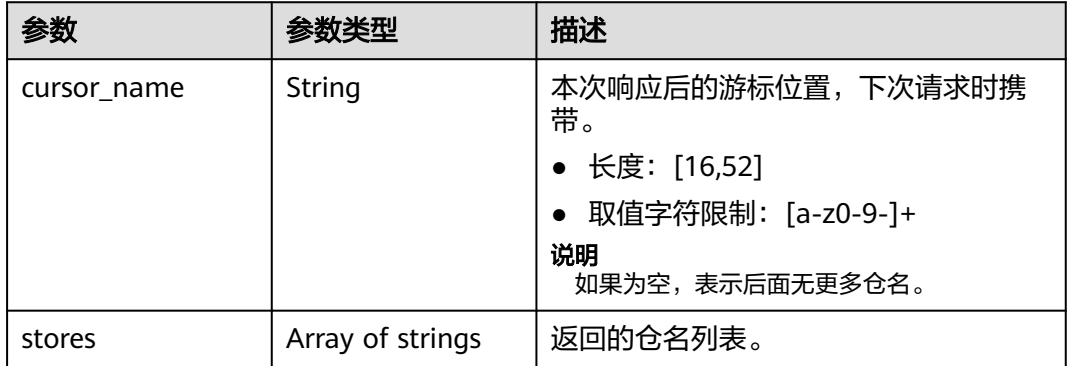

#### 状态码:**400**

表 **4-3** 响应 Body 参数

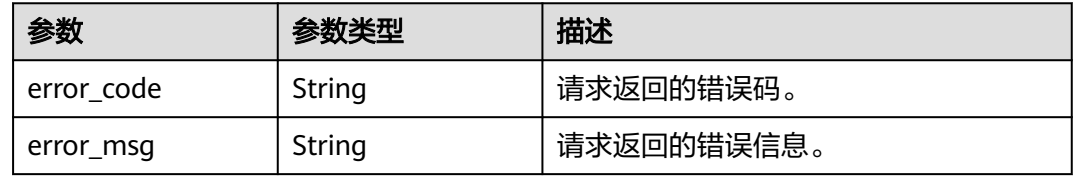

## 请求示例

列举用户账户下的仓,从指定仓名位置开始返回,限制返回仓名数量2个。

POST https://{endpoint}/v1/list-store

{ "limit" : 2 }

## 响应示例

#### 状态码:**200**

表示列举仓成功。

```
{
 "cursor_name" : "test-store-name-3",
  "table_name_list" : [ "test-store-name-1", "test-store-name-2" ]
}
```
## 状态码

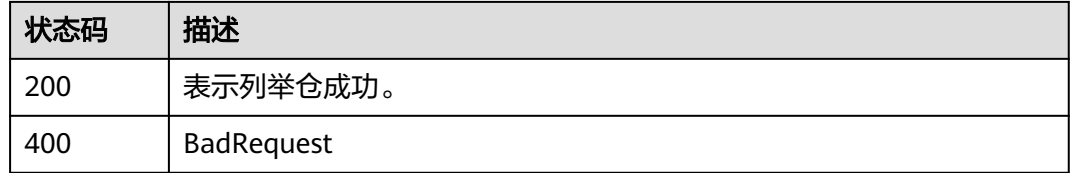

## <span id="page-14-0"></span>错误码

请参见<mark>错误码</mark>。

## **4.1.2** 创建表

## 功能介绍

在指定仓内创建表,表名在仓内唯一;创建表时,指定主键模板及本地二级索引模板 及全局二级索引模板。创建表时,如果仓不存在,将会自动创建仓。

## **URI**

POST /v1/create-table

#### 表 **4-4** Query 参数

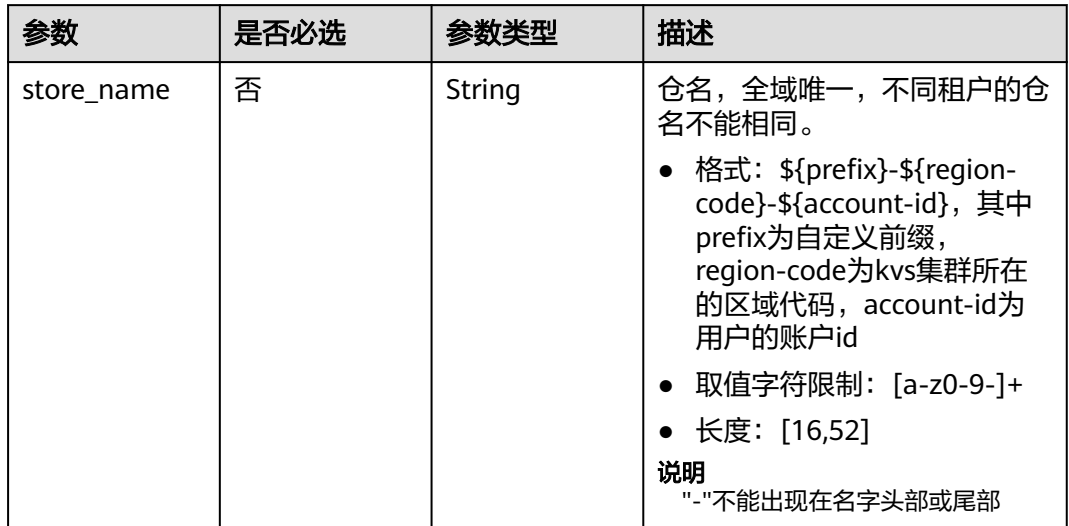

## 请求参数

#### 表 **4-5** 请求 Body 参数

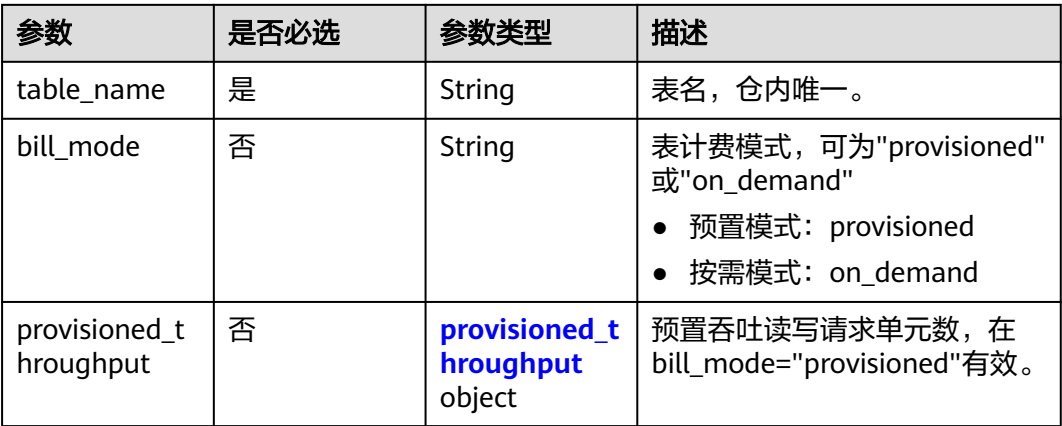

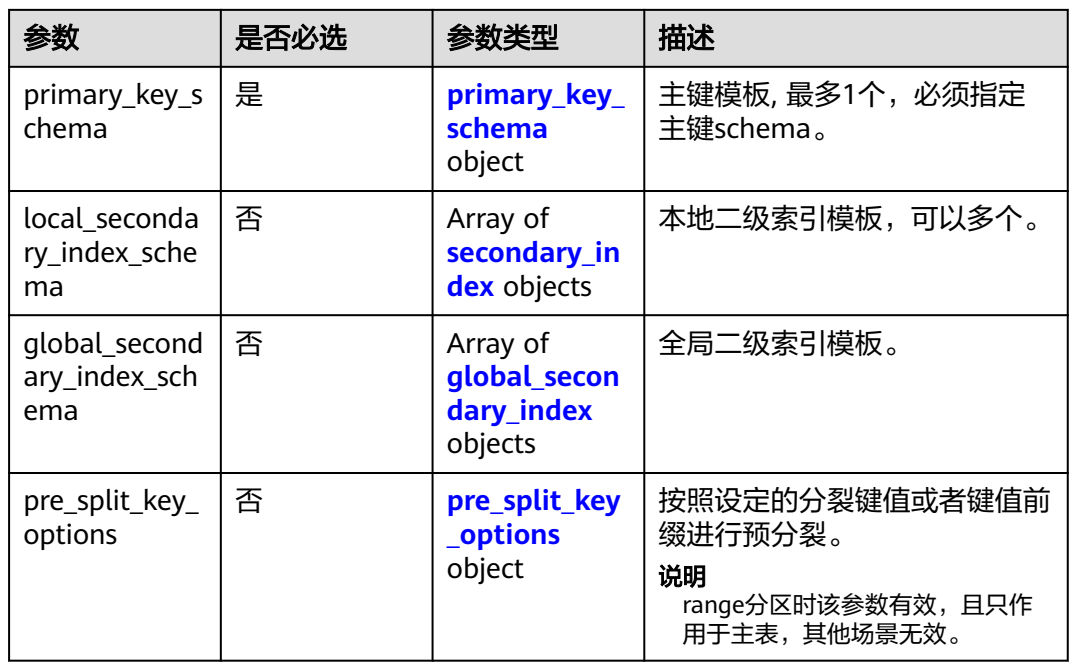

## 表 **4-6** primary\_key\_schema

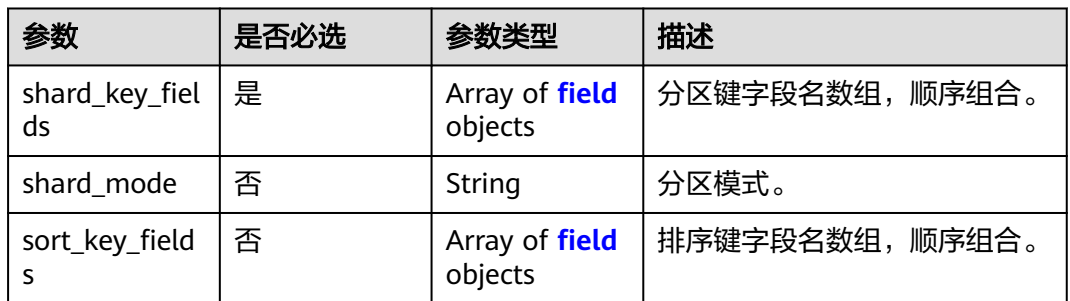

## 表 **4-7** secondary\_index

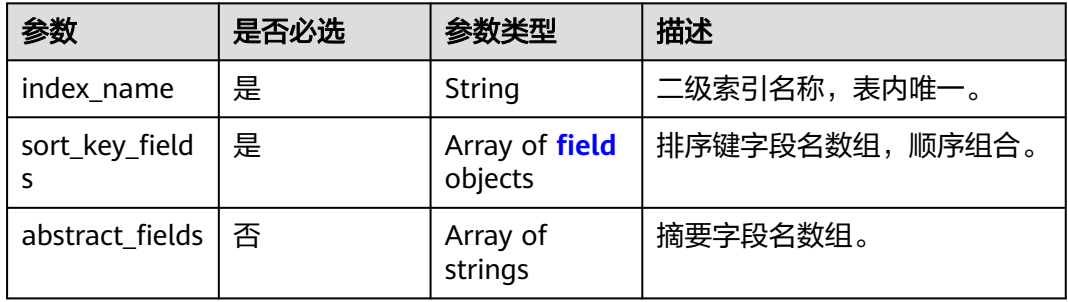

## 表 **4-8** global\_secondary\_index

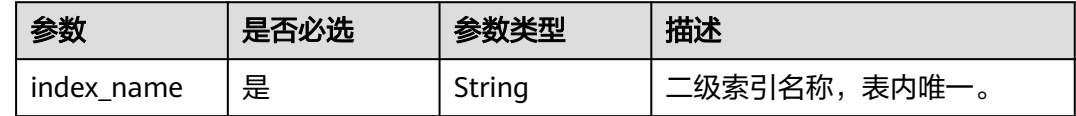

<span id="page-16-0"></span>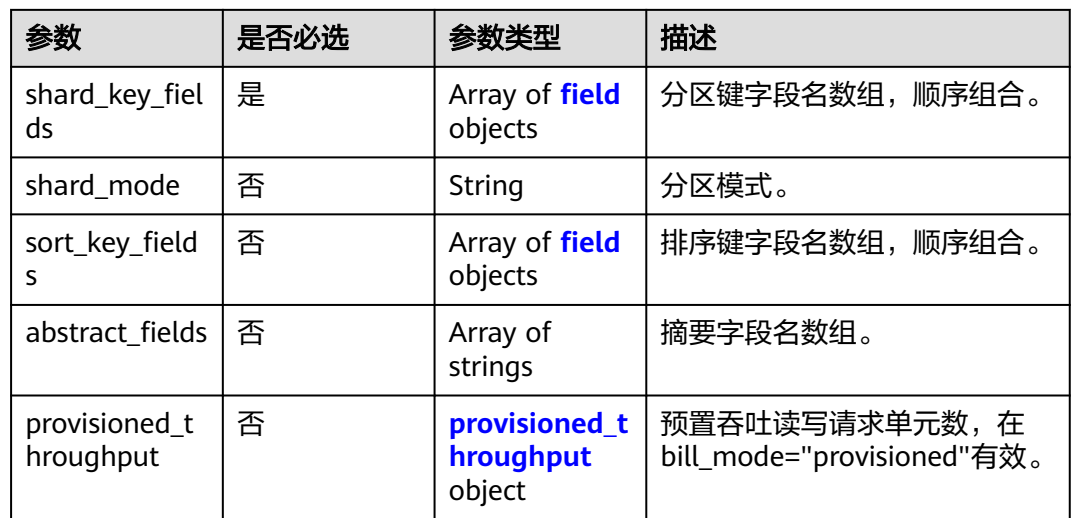

#### 表 **4-9** field

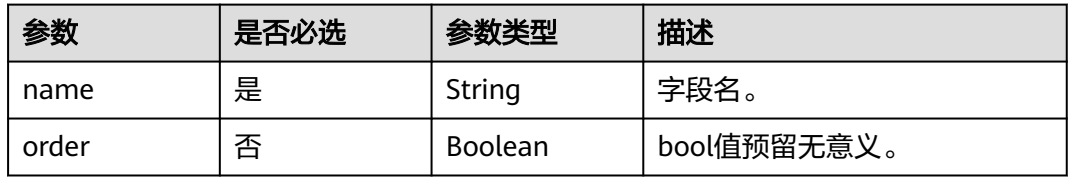

#### 表 **4-10** provisioned\_throughput

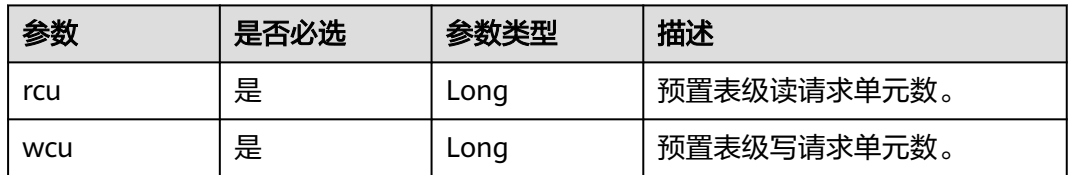

#### 表 **4-11** pre\_split\_key\_options

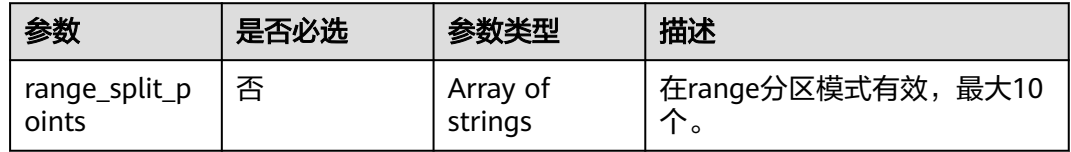

## 响应参数

状态码:**200**

#### 表 **4-12** 响应 Body 参数

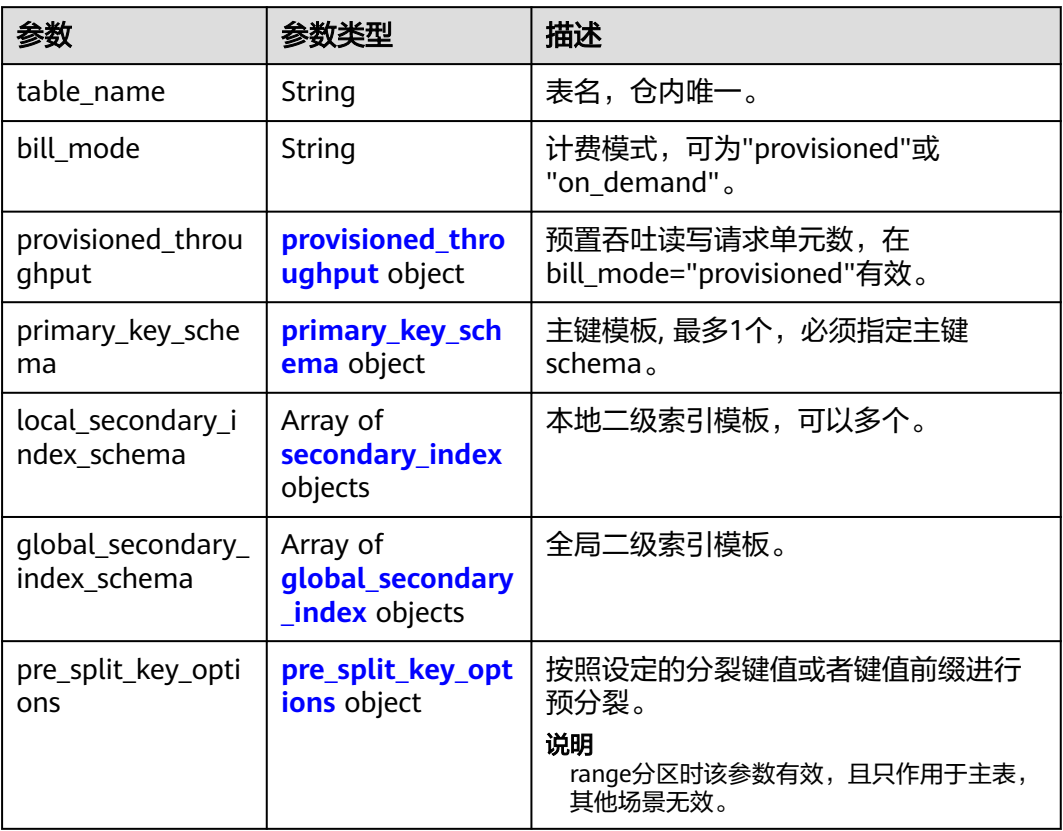

#### 表 **4-13** primary\_key\_schema

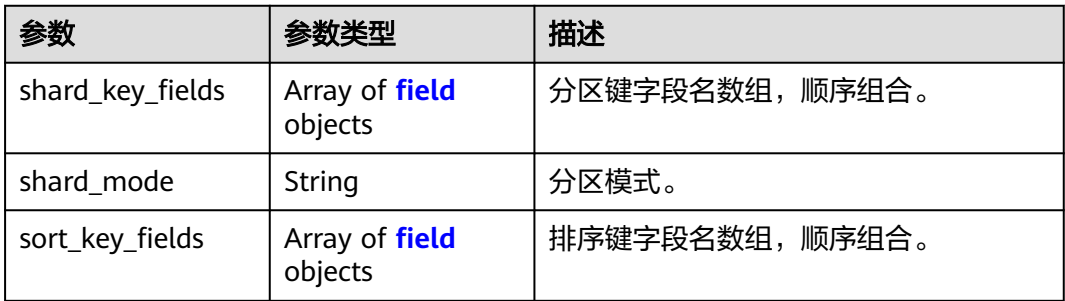

## 表 **4-14** secondary\_index

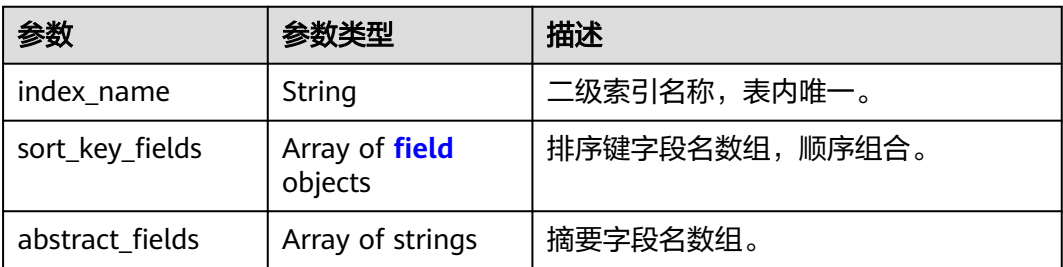

#### <span id="page-18-0"></span>表 **4-15** global\_secondary\_index

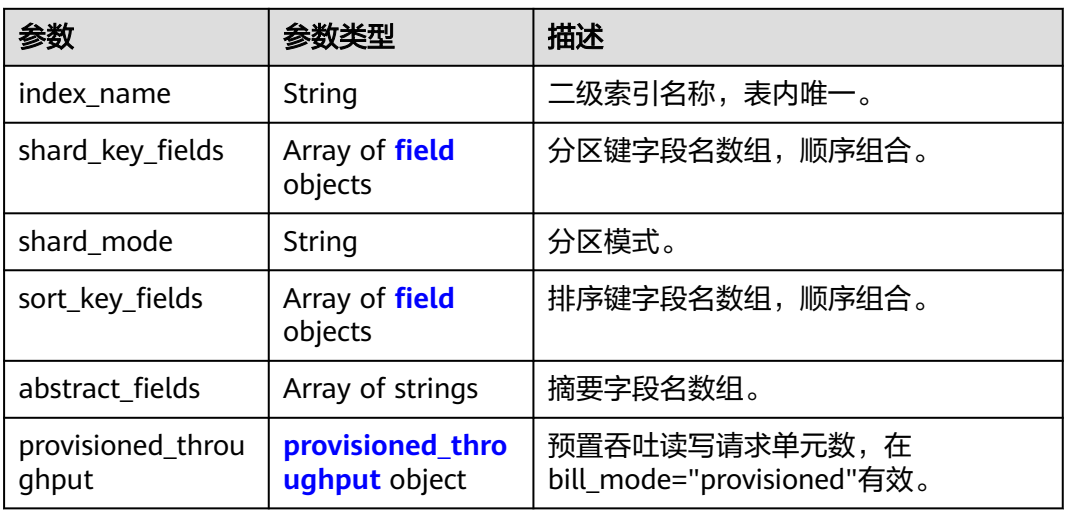

#### 表 **4-16** field

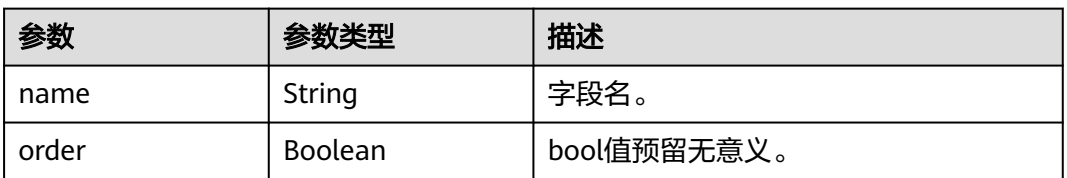

#### 表 **4-17** provisioned\_throughput

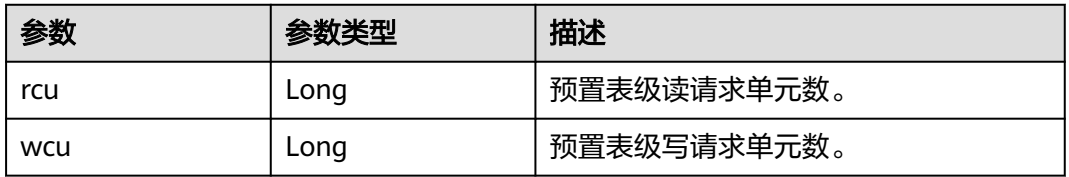

#### 表 **4-18** pre\_split\_key\_options

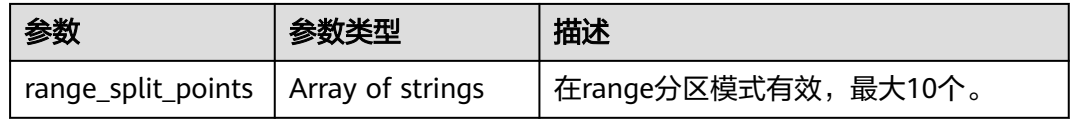

#### 状态码:**400**

## 表 **4-19** 响应 Body 参数

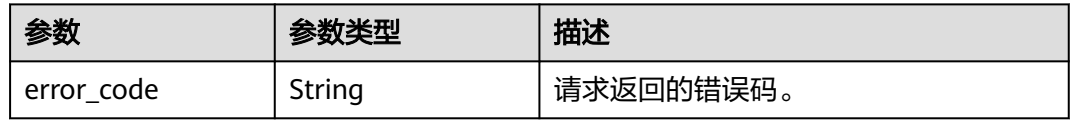

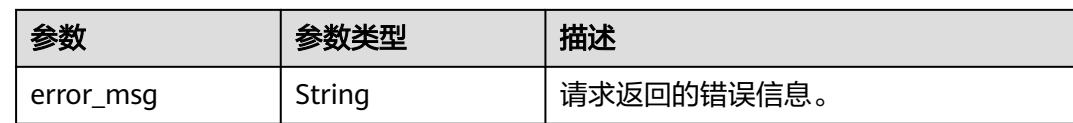

#### 状态码:**409**

表 **4-20** 响应 Body 参数

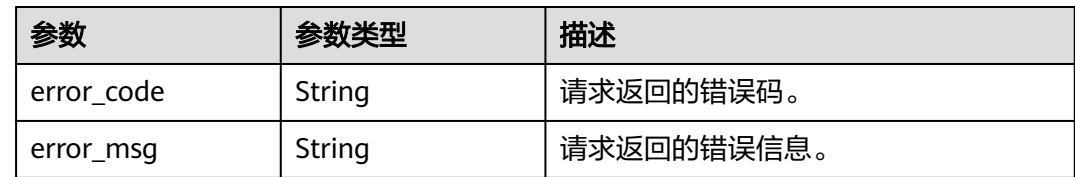

## 请求示例

创建表,表名为test-table,分区键字段名为owner,排序键字段名称为filename

POST https://{endpoint}/v1/create-table

```
{
  "table_name" : "test-table",
  "primary_key_schema" : {
 "shard_key_fields" : [ {
 "name" : "owner",
 "order" : true
   } ],
 "sort_key_fields" : [ {
 "name" : "filename",
 "order" : true
   } ]
 }
}
```
## 响应示例

#### 状态码:**200**

表示创建表成功。

```
{
  "table_name" : "test-table",
 "primary_key_schema" : {
 "shard_key_fields" : [ {
 "name" : "owner",
    "order" : true
   } ],
 "sort_key_fields" : [ {
 "name" : "filename",
     "order" : true
   } ]
 }
}
```
## <span id="page-20-0"></span>状态码

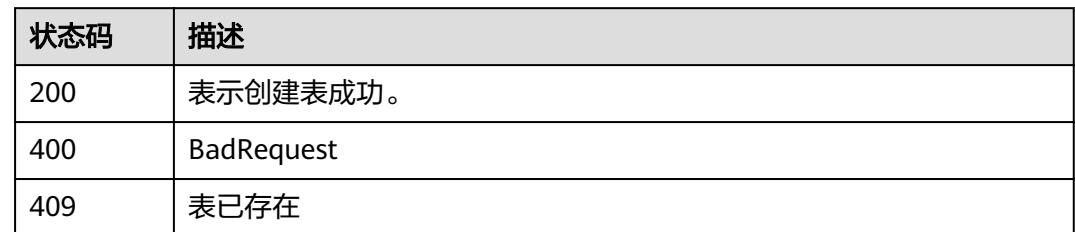

## 错误码

请参[见错误码。](#page-57-0)

## **4.1.3** 列举表

## 功能介绍

指定仓列举创建的所有表。

**URI**

POST /v1/list-table

#### 表 **4-21** Query 参数

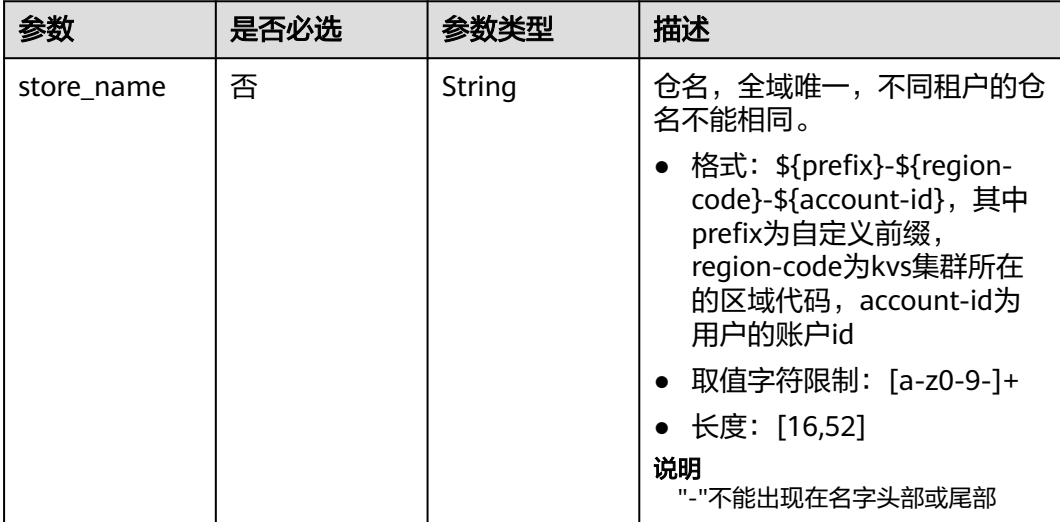

## 请求参数

#### 表 **4-22** 请求 Body 参数

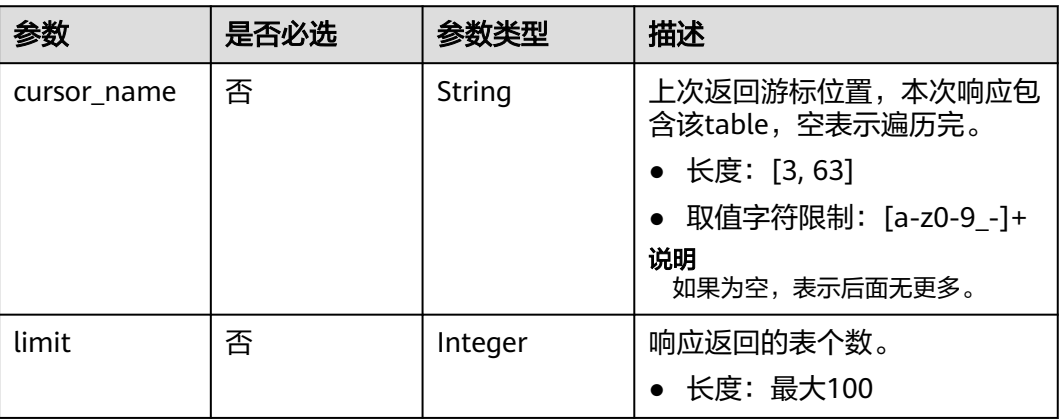

## 响应参数

#### 状态码:**200**

## 表 **4-23** 响应 Body 参数

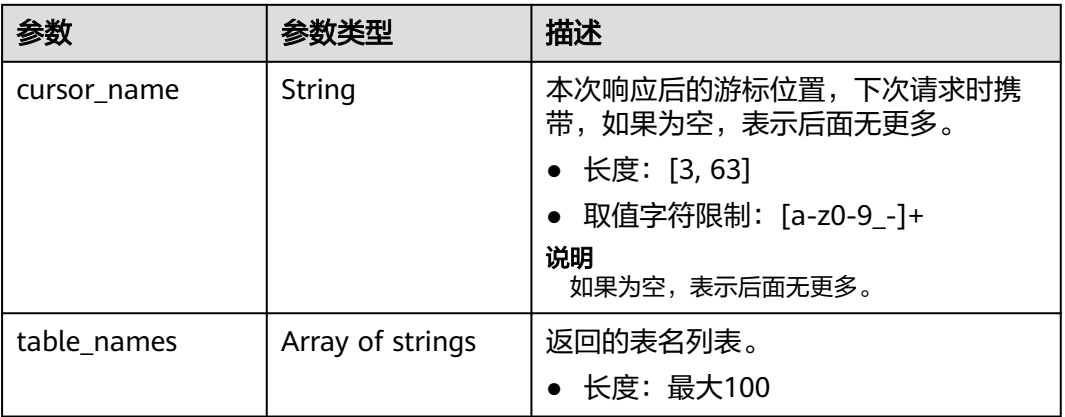

#### 状态码:**400**

## 表 **4-24** 响应 Body 参数

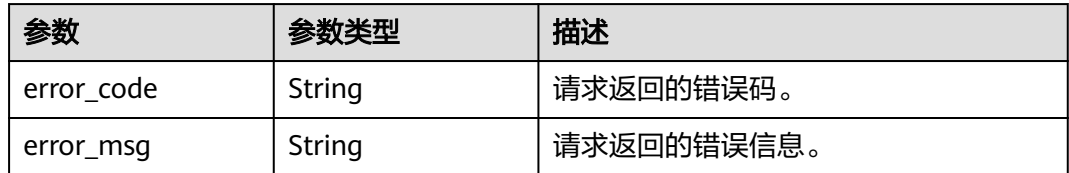

## 请求示例

列举指定仓中的表,限制返回表数量为2

POST https://{endpoint}/v1/list-table

```
{
  "limit" : 2
}
```
## <span id="page-22-0"></span>响应示例

#### 状态码:**200**

表示列举表请求成功

```
{
 "cursor_name" : "test-table-name_3",
  "table_name_list" : [ "test-table-name_1", "test-table-name_2" ]
}
```
## 状态码

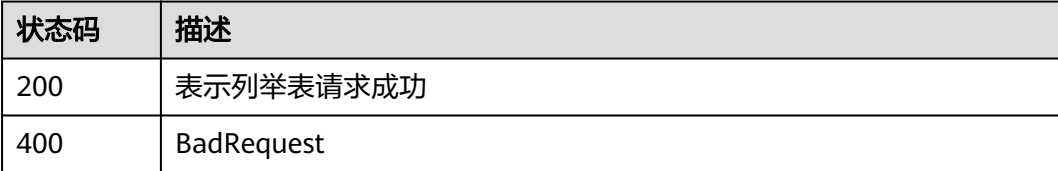

## 错误码

请参[见错误码。](#page-57-0)

# **4.2** 表接口

## **4.2.1** 查询表

## 功能介绍

指定仓查询表属性,如容量,规模,配额。

## **URI**

POST /v1/describe-table

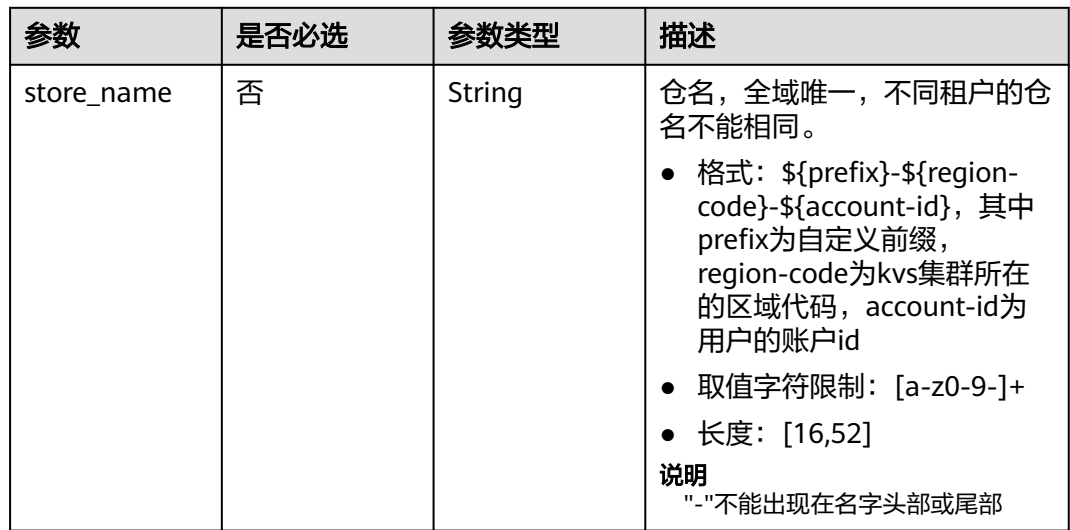

#### 表 **4-25** Query 参数

## 请求参数

表 **4-26** 请求 Body 参数

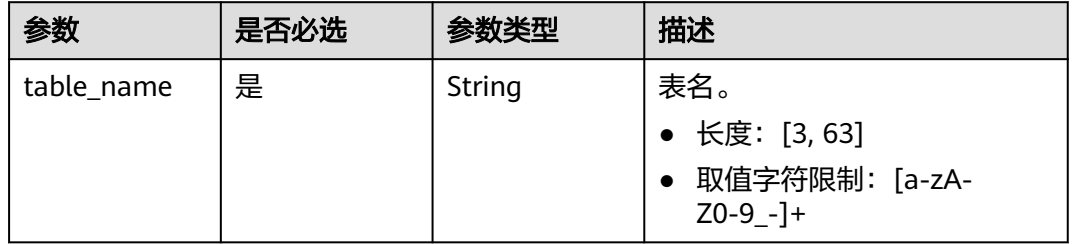

## 响应参数

#### 状态码:**200**

#### 表 **4-27** 响应 Body 参数

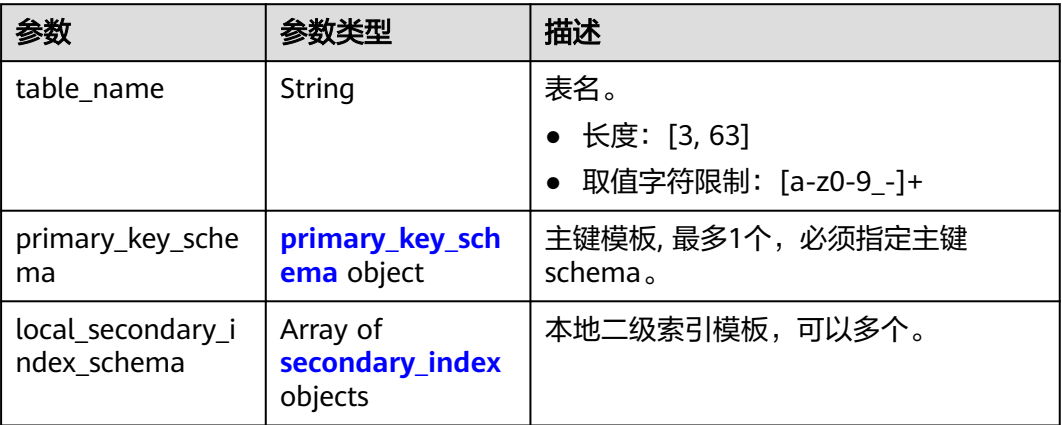

<span id="page-24-0"></span>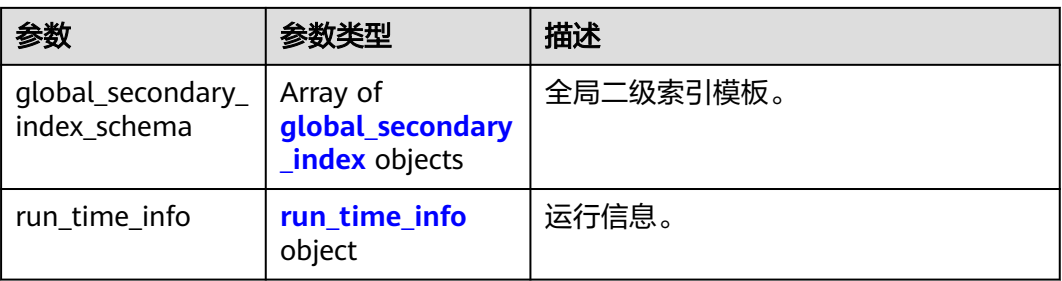

#### 表 **4-28** primary\_key\_schema

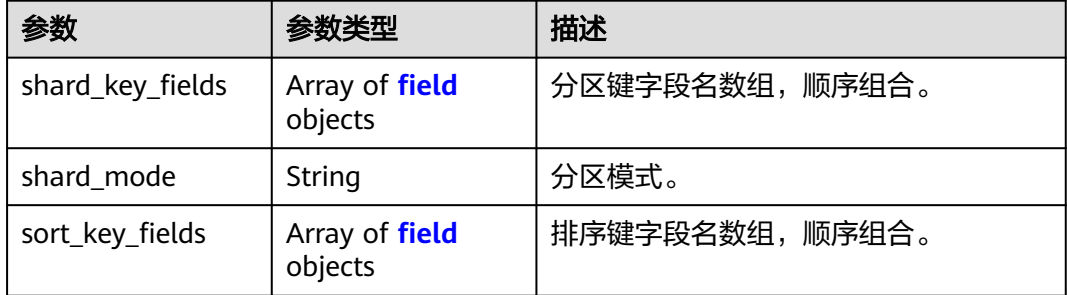

## 表 **4-29** secondary\_index

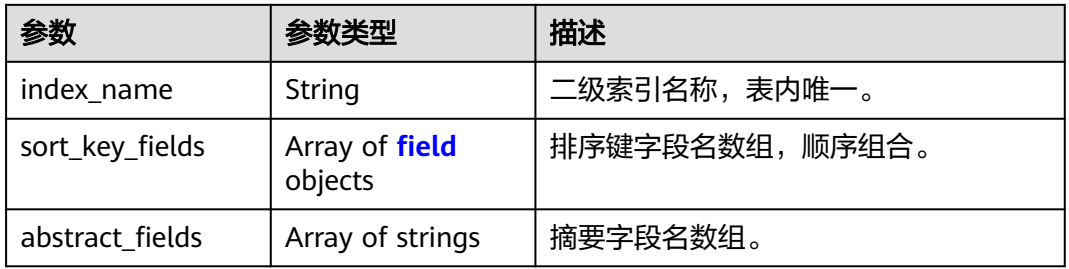

## 表 **4-30** global\_secondary\_index

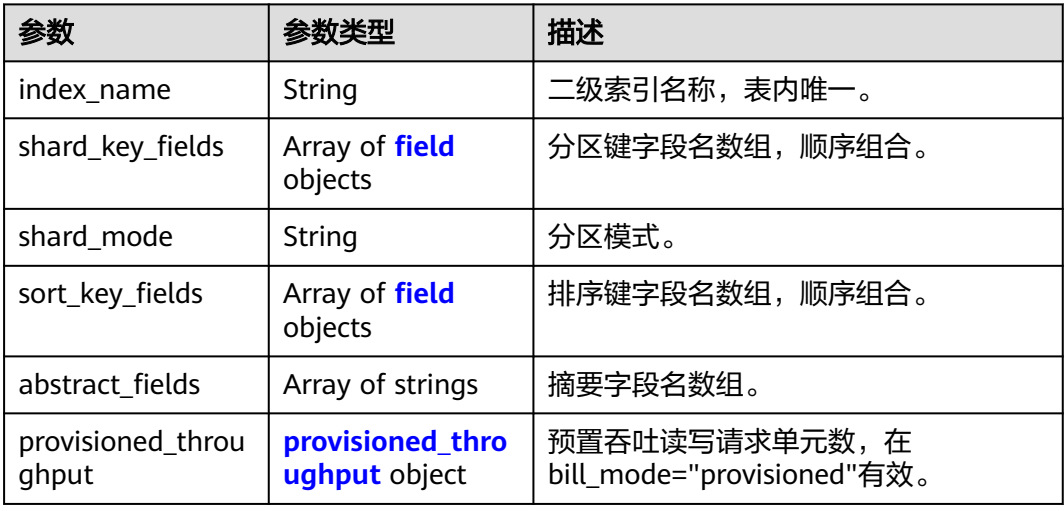

#### <span id="page-25-0"></span>表 **4-31** field

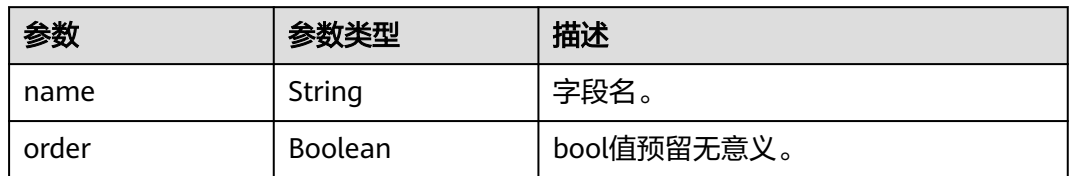

#### 表 **4-32** provisioned\_throughput

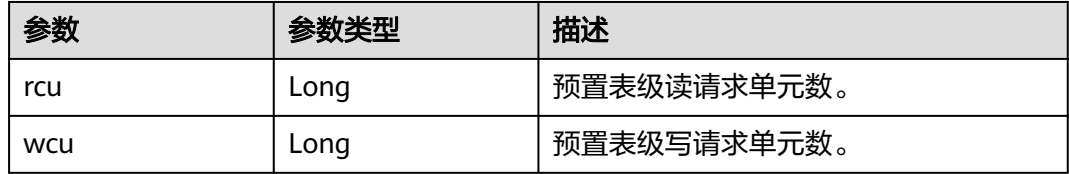

#### 表 **4-33** run\_time\_info

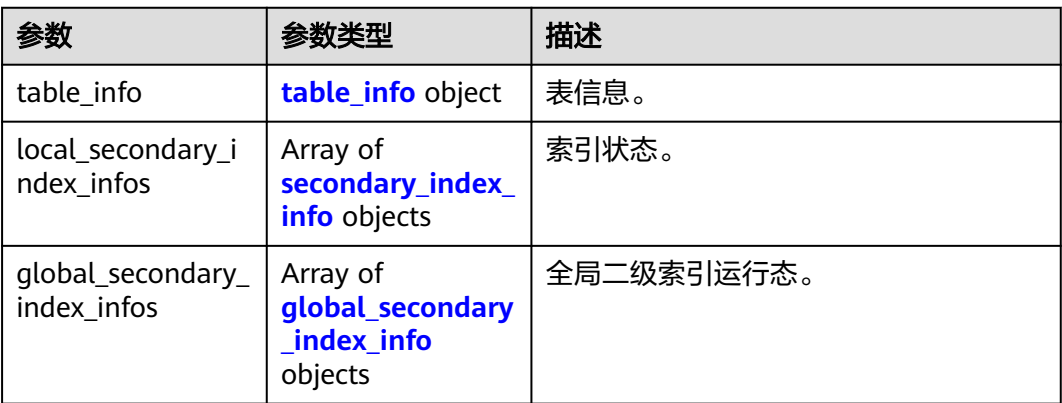

#### 表 **4-34** table\_info

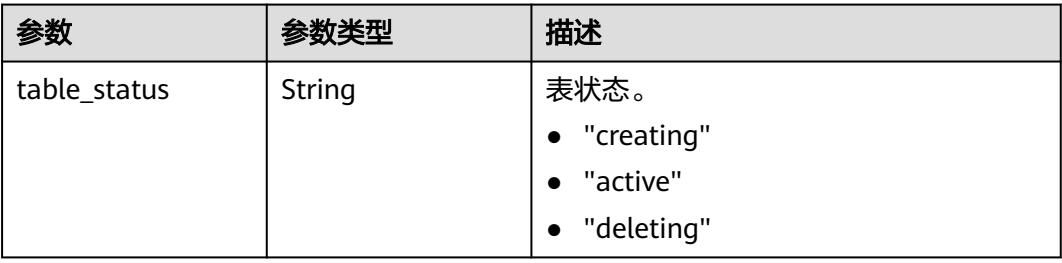

#### <span id="page-26-0"></span>表 **4-35** secondary\_index\_info

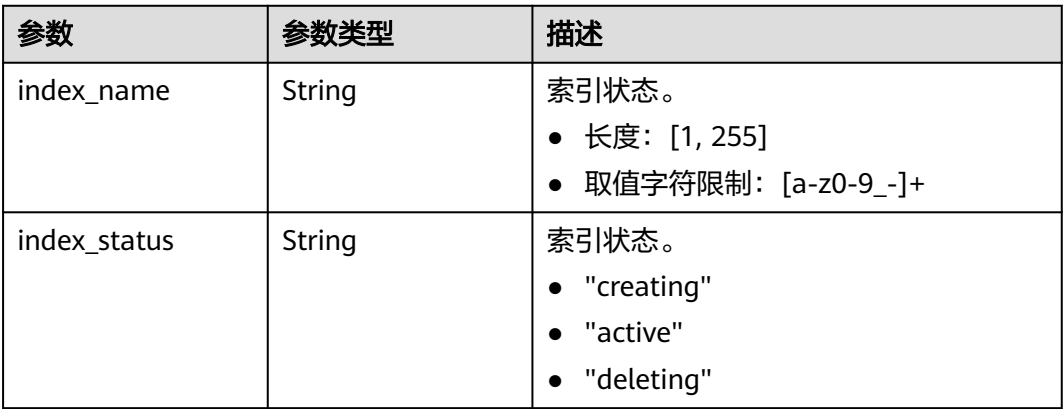

#### 表 **4-36** global\_secondary\_index\_info

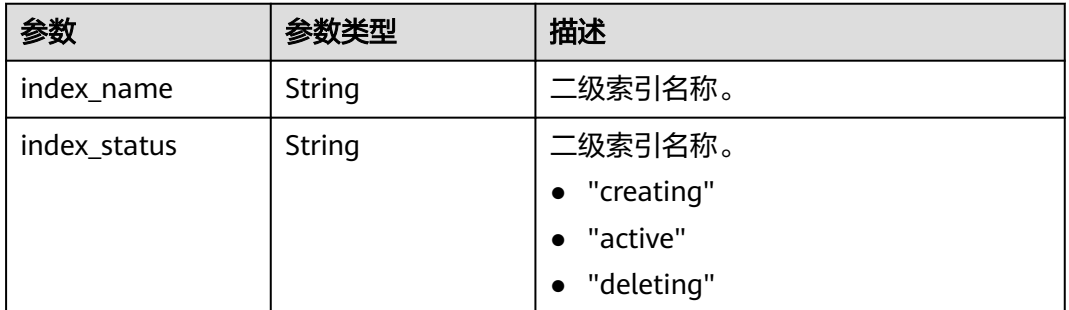

#### 状态码:**400**

#### 表 **4-37** 响应 Body 参数

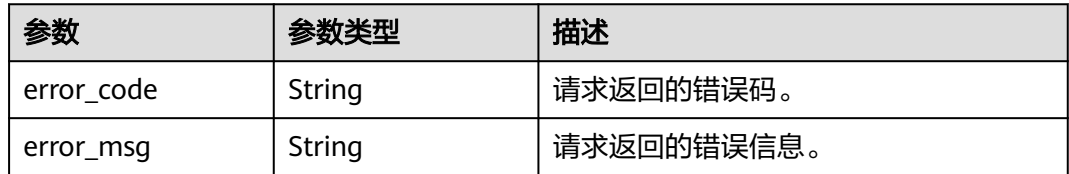

## 请求示例

#### 查询表名为test-table的表信息

POST https://{endpoint}/v1/describe-table

{ "table\_name" : "test-table"

## 响应示例

## 状态码:**200**

}

表示查询表请求成功

```
{
  "table_name" : "test-table-1",
  "primary_key_schema" : {
 "shard_key_fields" : [ {
 "name" : "owner",
 "order" : true
   } ],
 "sort_key_fields" : [ {
 "name" : "filename",
 "order" : true
   } ]
  },
  "runtime_info" : {
 "table_info" : {
 "table_status" : "ACTIVE"
 }
 }
```
## 状态码

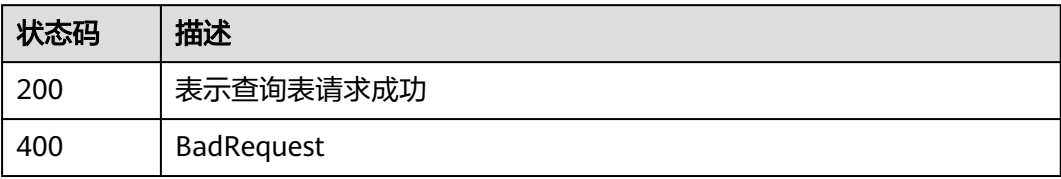

## 错误码

请参[见错误码。](#page-57-0)

}

# **4.3 KV** 接口

# **4.3.1** 上传单个 **kv**

## 功能介绍

指定表,新建kv或覆盖已有kv,且满足表的key schema描述;允许指定条件执行。

## **URI**

POST /v1/put-kv

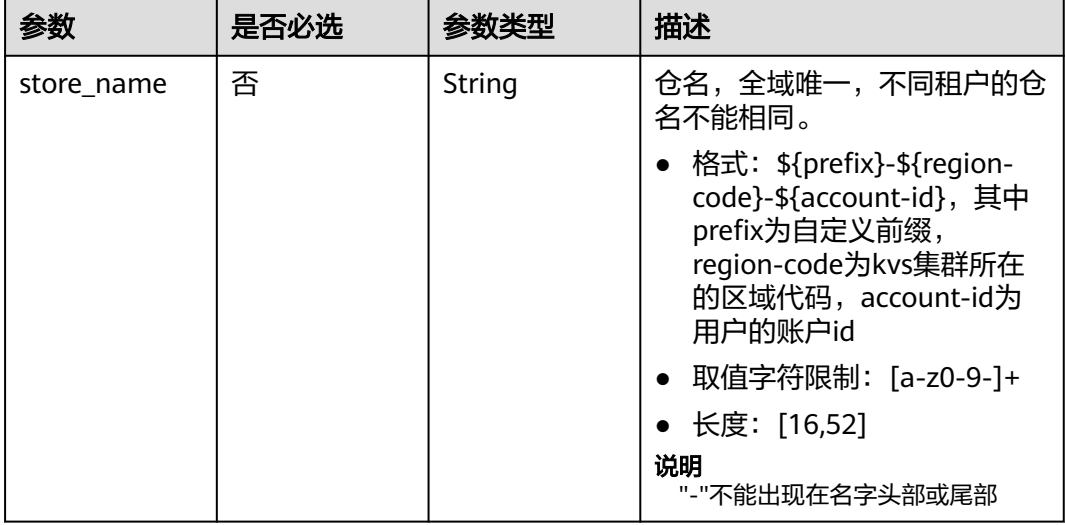

#### 表 **4-38** Query 参数

## 请求参数

## 表 **4-39** 请求 Body 参数

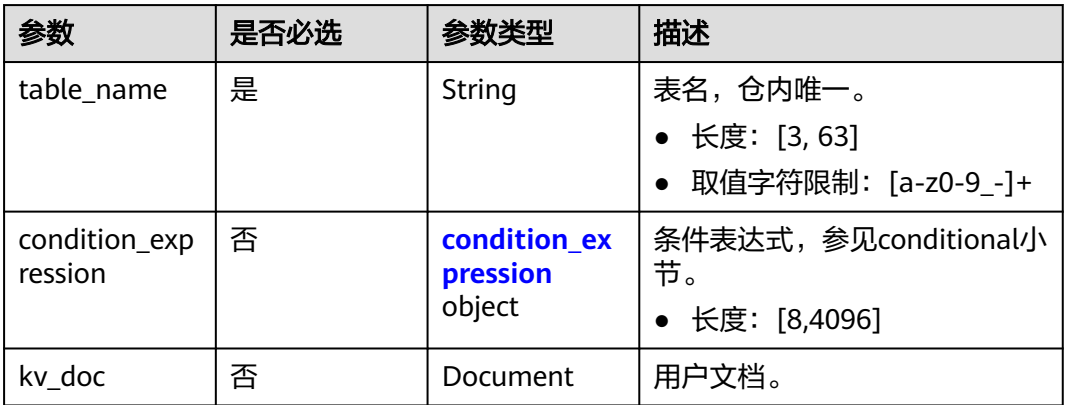

#### 表 **4-40** condition\_expression

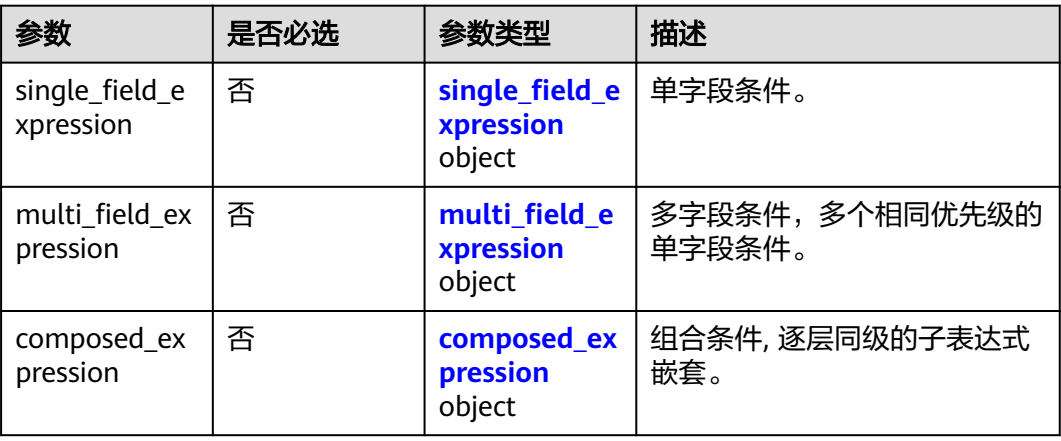

#### <span id="page-29-0"></span>表 **4-41** composed\_expression

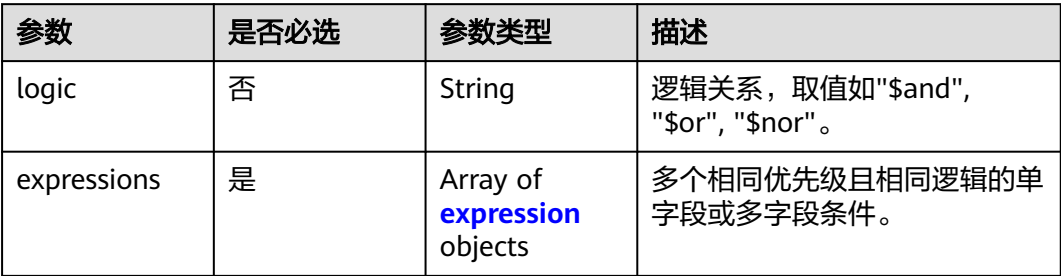

#### 表 **4-42** expression

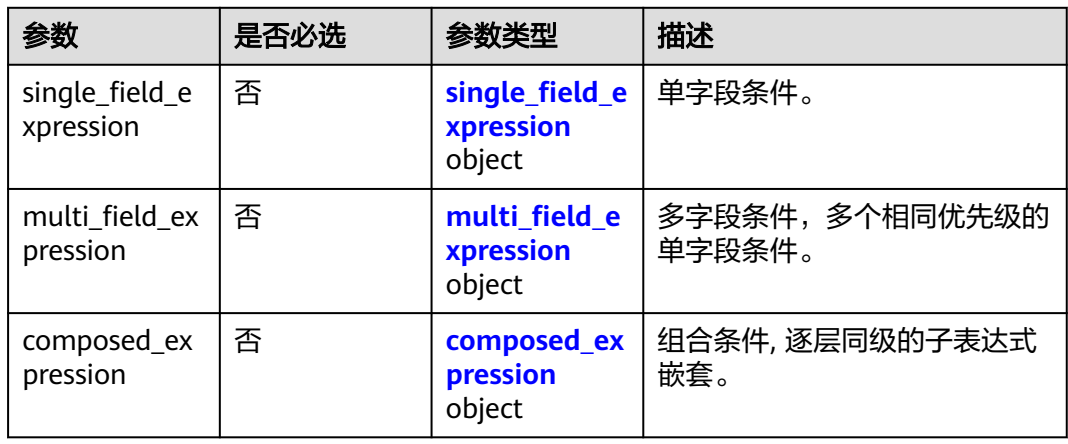

## 表 **4-43** single\_field\_expression

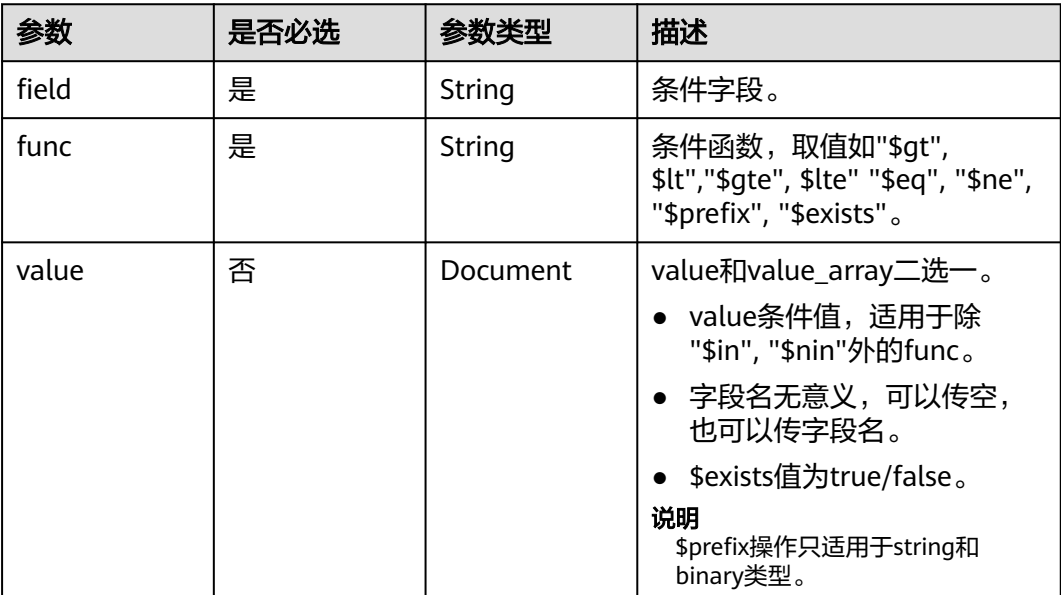

<span id="page-30-0"></span>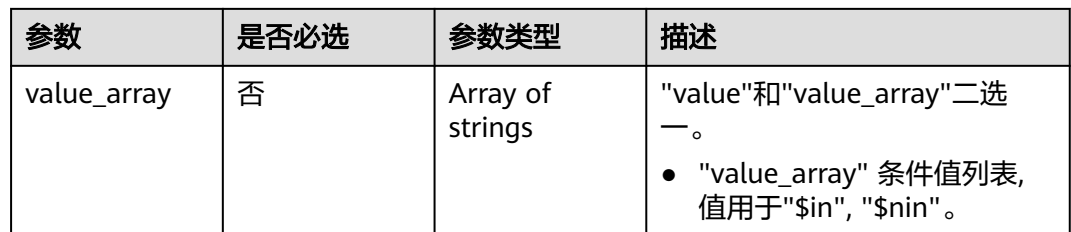

#### 表 **4-44** multi\_field\_expression

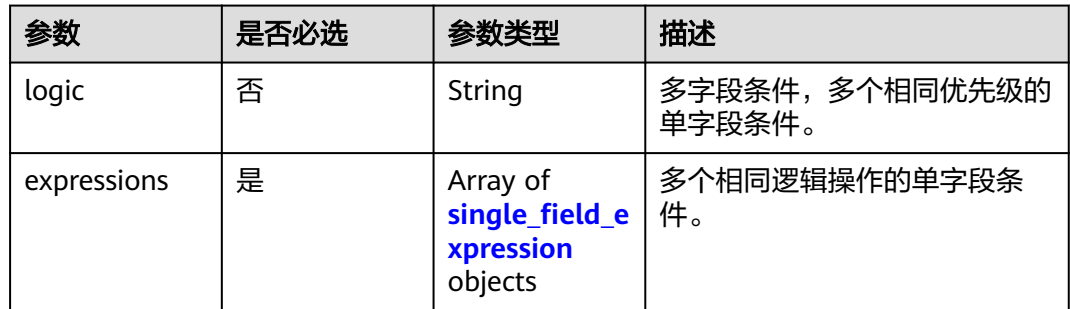

## 响应参数

#### 状态码:**400**

#### 表 **4-45** 响应 Body 参数

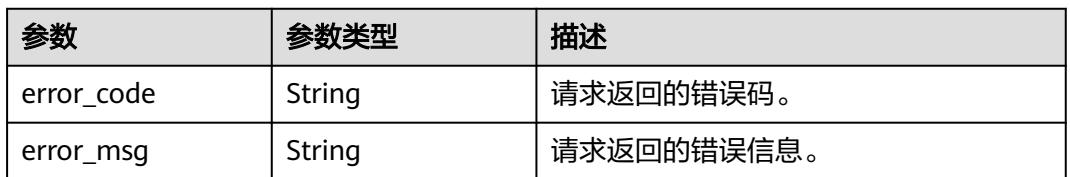

## 请求示例

上传单个kv,表名为test-table-1。

POST https://{endpoint}/v1/put-kv

```
{
 "table_name" : "test-table-1",
 "kv_doc" : {
 "owner" : "user-1",
 "filename" : "test-file-1",
 "otherKey" : "other"
 }
}
```
## 响应示例

无

## <span id="page-31-0"></span>状态码

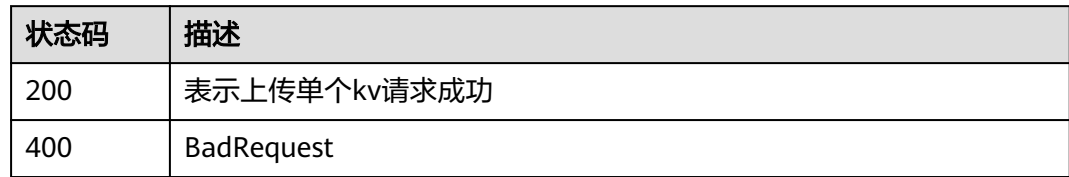

## 错误码

请参见<mark>错误码</mark>。

# **4.3.2** 查询单个 **kv**

## 功能介绍

下载一个kv文档的全部内容,或者部分字段的内容。

## **URI**

POST /v1/get-kv

## 表 **4-46** Query 参数

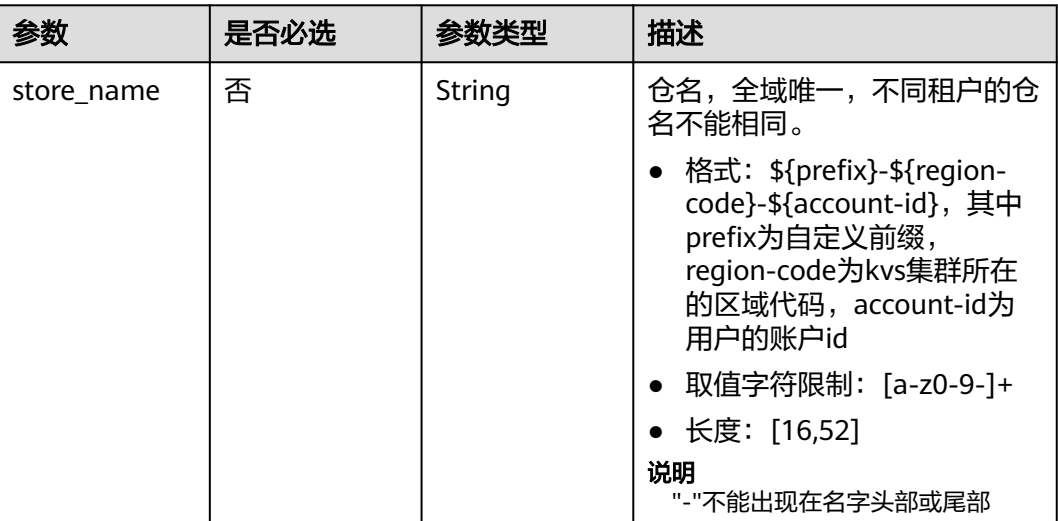

## 请求参数

#### 表 **4-47** 请求 Body 参数

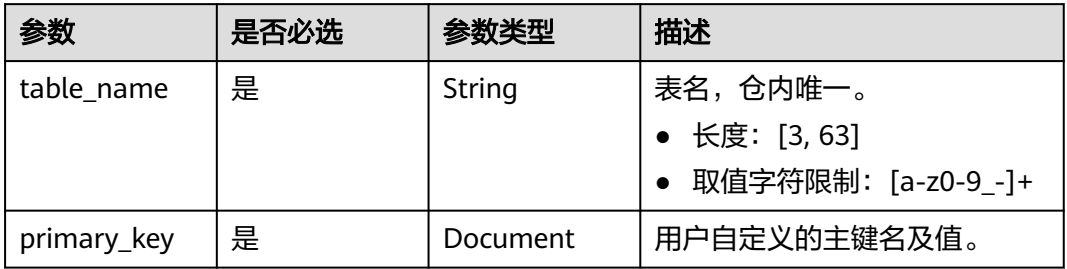

## 响应参数

#### 状态码:**200**

## 表 **4-48** 响应 Body 参数

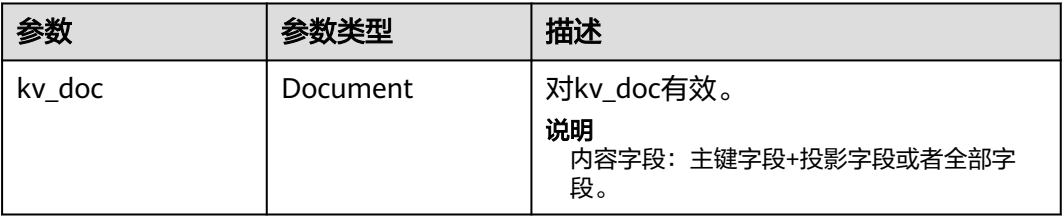

#### 状态码:**400**

## 表 **4-49** 响应 Body 参数

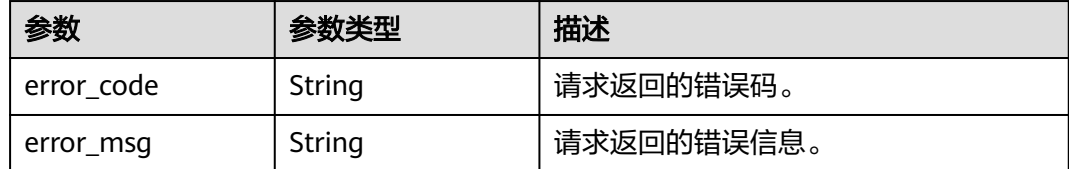

## 请求示例

下载一个kv,表名为test-table-1,设置分区键值为user1,排序键值为test-file-1。

```
POST https://{endpoint}/v1/get-kv
{
  "table_name" : "test-table-1",
  "primary_key" : {
 "owner" : "user-1",
 "filename" : "test-file-1"
  }
}
```
## <span id="page-33-0"></span>响应示例

## 状态码:**200**

表示查询单个kv请求成功

```
{
  "kv_doc" : {
  "owner" : "user-1",
  "filename" : "test-file-1",
  "otherKey" : "otherValue"
  }
}
```
## 状态码

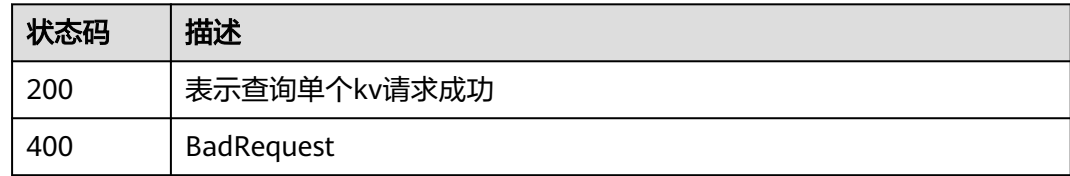

## 错误码

请参[见错误码。](#page-57-0)

# **4.3.3** 更新单个 **kv**

## 功能介绍

指定表,指定主键,指定更新文档的部分内容,如果是自描述文档,指定字段名;如 果是二进制文档,指定偏移位置和长度;允许指定条件执行。

**URI**

POST /v1/update-kv

表 **4-50** Query 参数

| store name | 否 | String | 仓名,全域唯一,不同租户的仓<br>名不能相同。                                                                                                    |
|------------|---|--------|----------------------------------------------------------------------------------------------------|
|            |   |        | ● 格式: \${prefix}-\${region-<br>code}-\${account-id}, 其中<br>prefix为自定义前缀,<br>region-code为kvs集群所在<br>的区域代码,account-id为<br>用户的账户id |
|            |   |        | ● 取值字符限制: [a-z0-9-]+                                                                                                    |
|            |   |        | ● 长度: [16,52]                                                                                                    |
|            |   |        | 说明<br>"-"不能出现在名字头部或尾部                                                                                                    |

## 请求参数

#### 表 **4-51** 请求 Body 参数

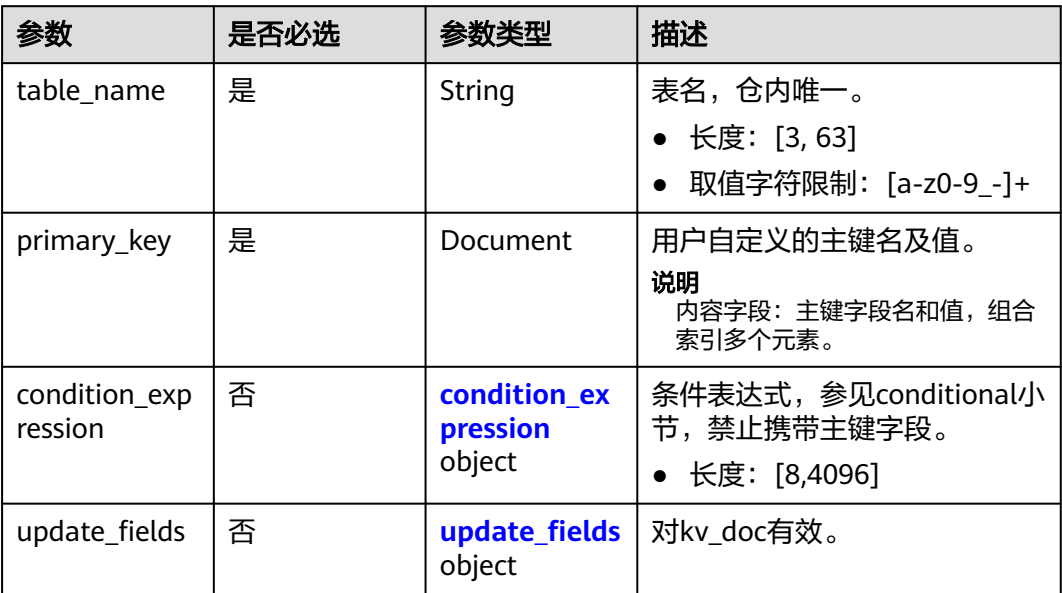

## 表 **4-52** condition\_expression

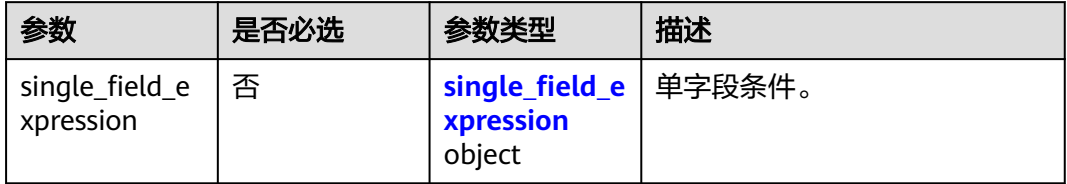

<span id="page-35-0"></span>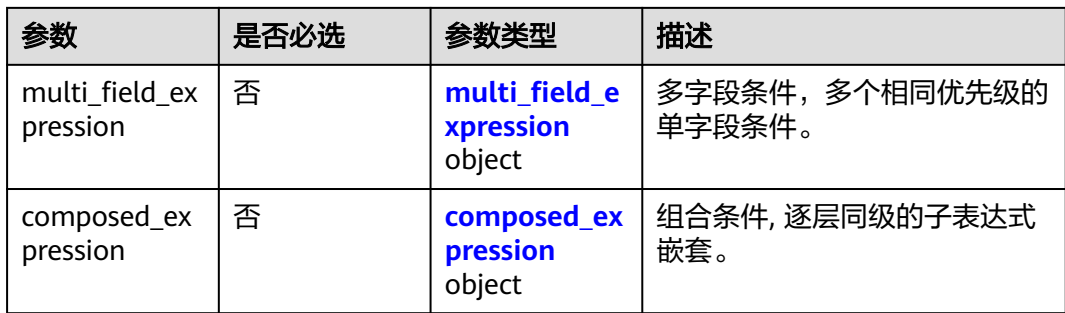

#### 表 **4-53** composed\_expression

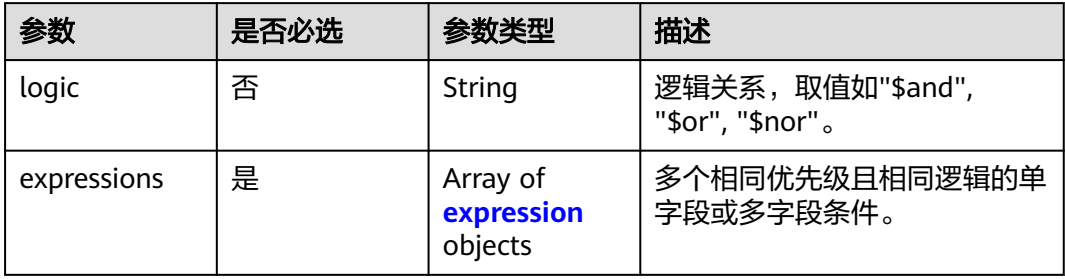

#### 表 **4-54** expression

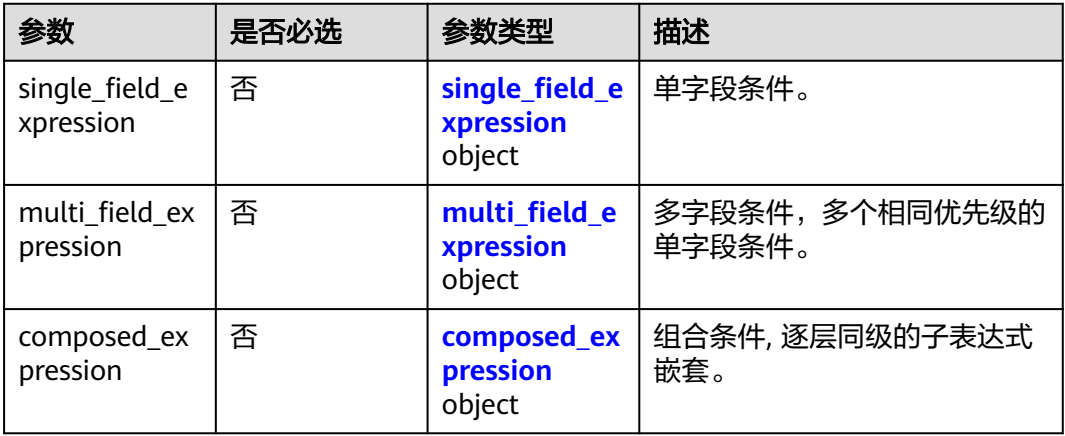

## 表 **4-55** single\_field\_expression

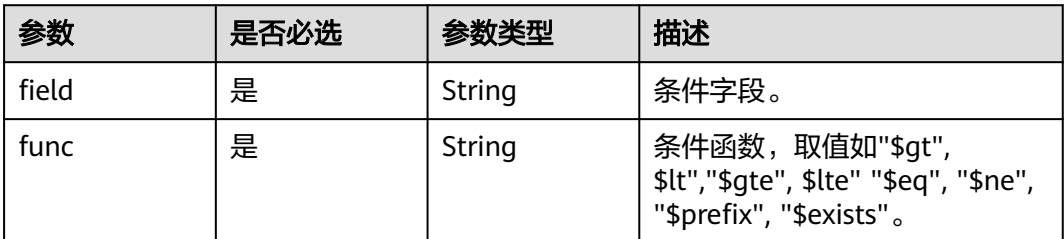

<span id="page-36-0"></span>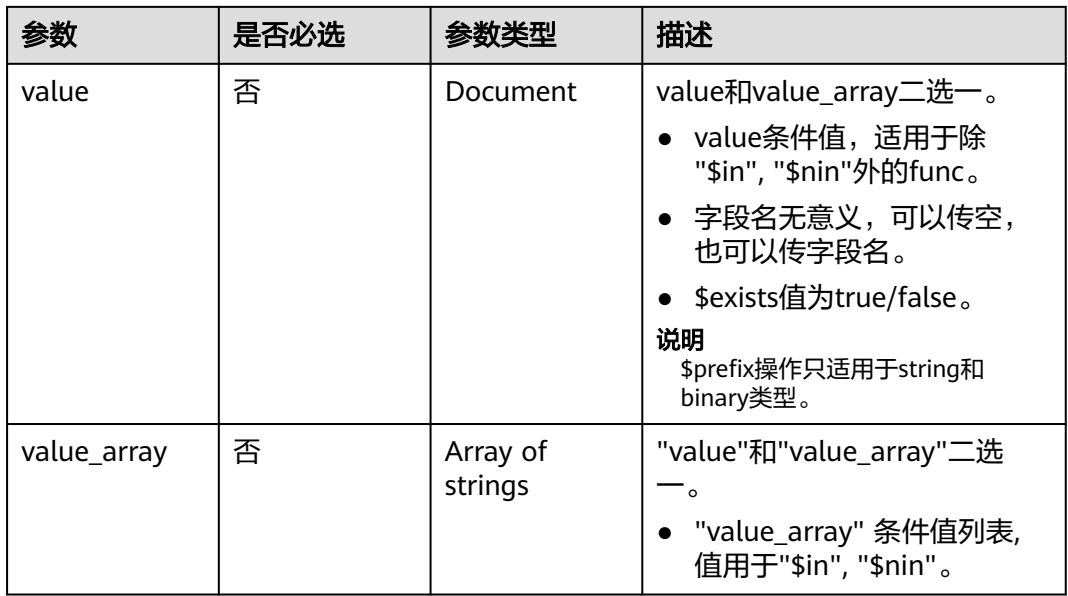

## 表 **4-56** multi\_field\_expression

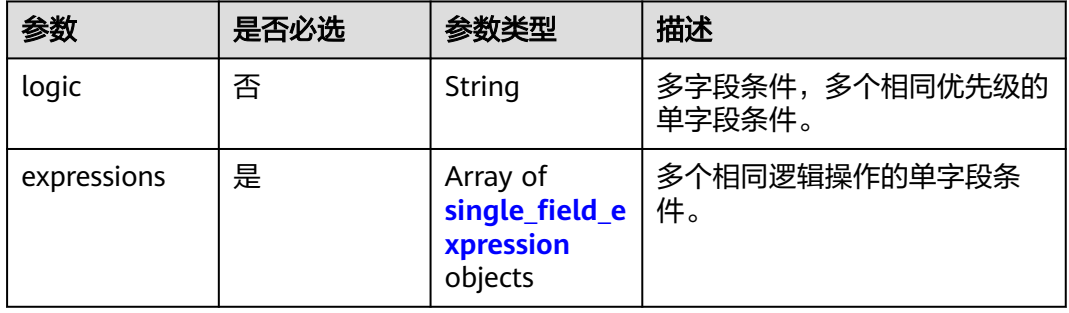

## 表 **4-57** update\_fields

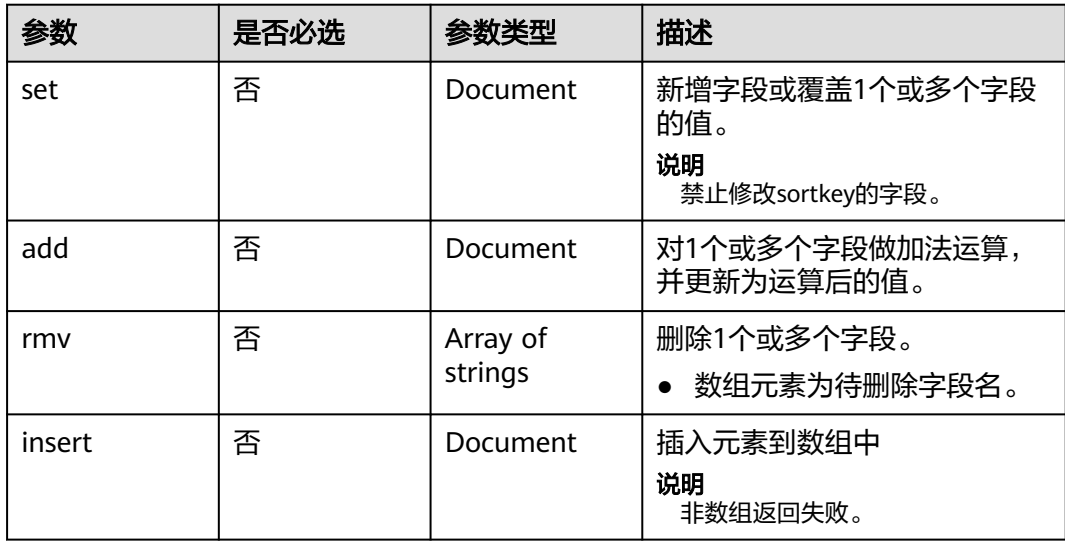

## 响应参数

状态码:**400**

表 **4-58** 响应 Body 参数

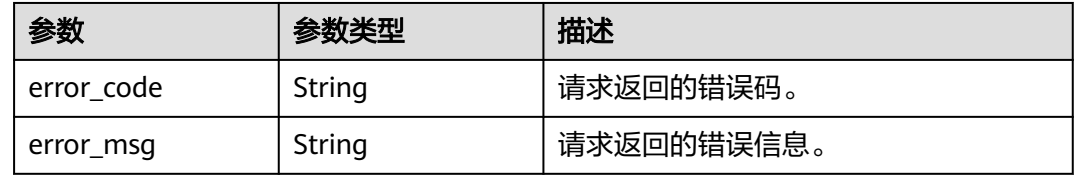

## 请求示例

更新单个kv,设置表名为test-table-1,设置更新的kv分区键值为user1,排序键为 test-file-1, 将updateKey字段的值更新为updateValue。

POST https://{endpoint}/v1/update-kv

```
{
 "table_name" : "test-table-1",
 "primary_key" : {
 "owner" : "user-1",
   "filename" : "test-file-1"
 },
 "update_fields" : {
  "set" : \overline{\{} "updateKey" : "updateValue"
 }
 }
}
```
## 响应示例

无

## 状态码

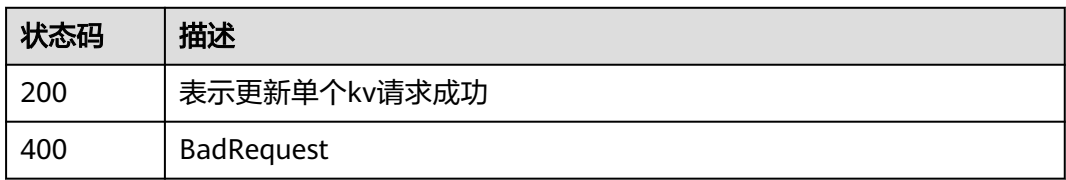

## <span id="page-38-0"></span>错误码

请参[见错误码。](#page-57-0)

# **4.3.4** 删除单个 **kv**

## 功能介绍

指定表,指定主键,删除该文档;允许指定条件执行。

## **URI**

POST /v1/delete-kv

## 表 **4-59** Query 参数

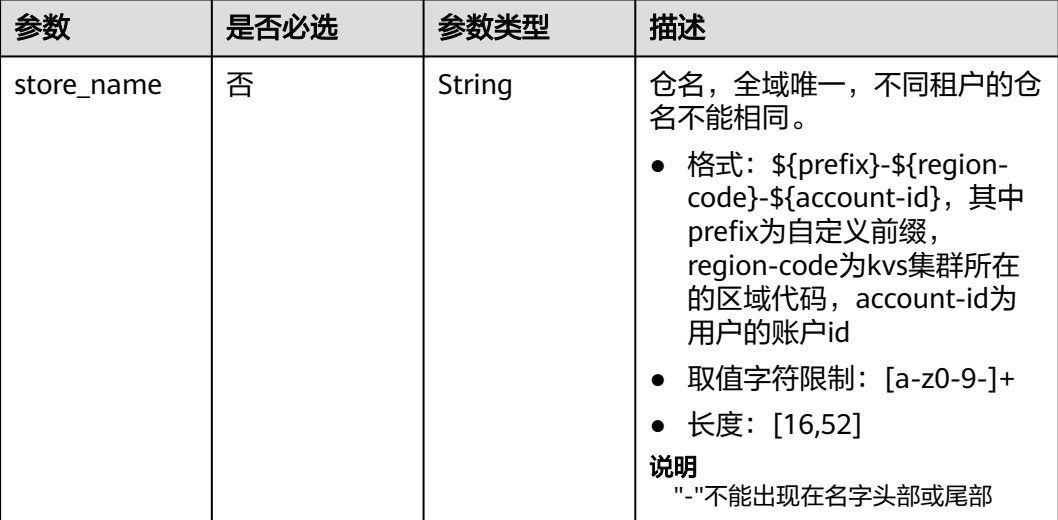

## 请求参数

## 表 **4-60** 请求 Body 参数

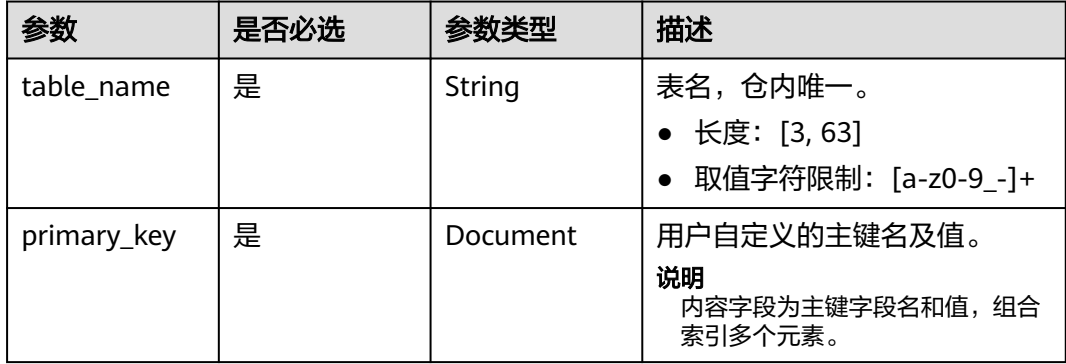

<span id="page-39-0"></span>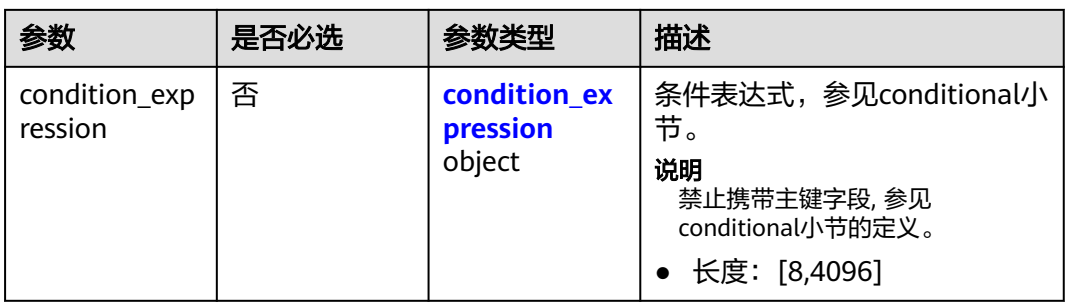

## 表 **4-61** condition\_expression

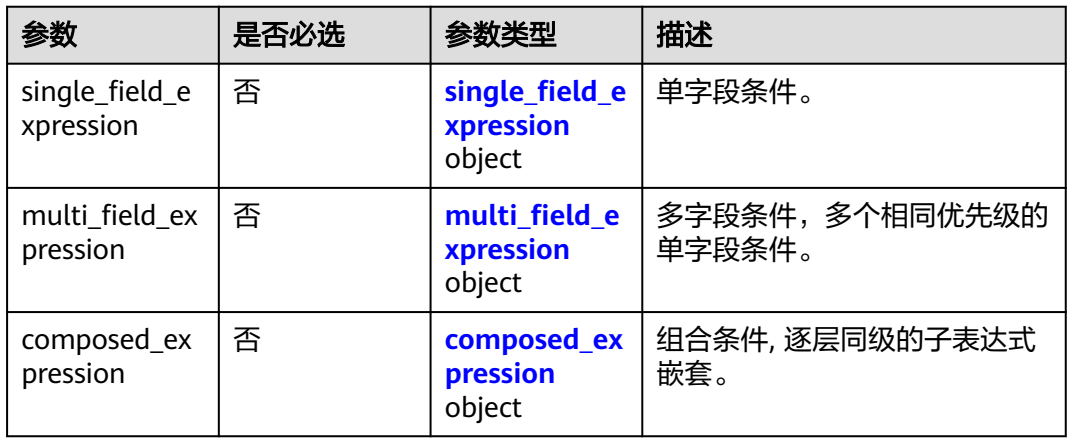

## 表 **4-62** composed\_expression

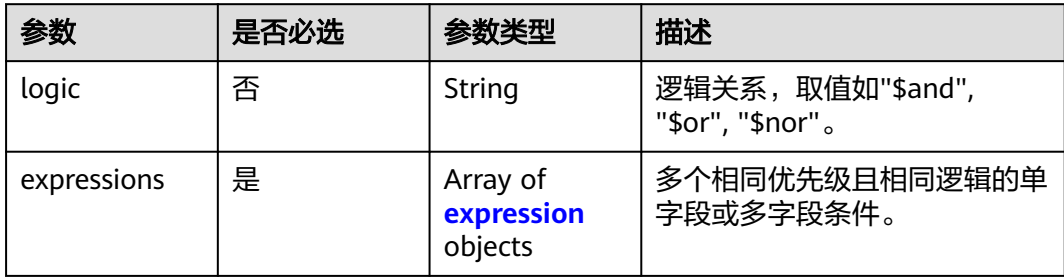

#### 表 **4-63** expression

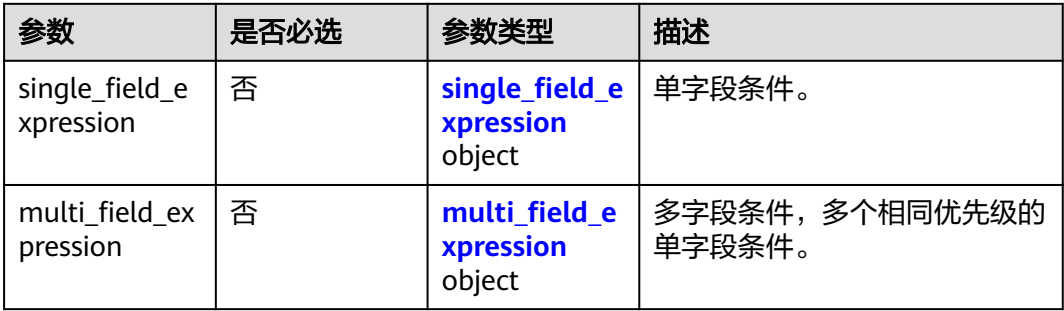

<span id="page-40-0"></span>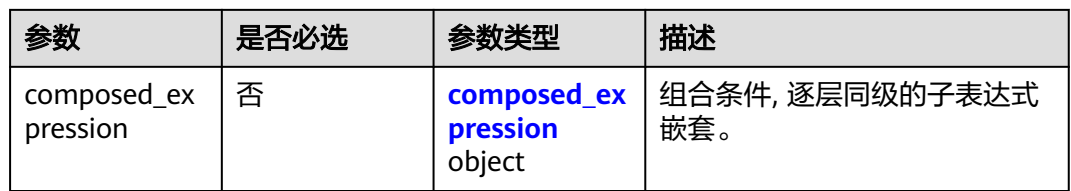

## 表 **4-64** single\_field\_expression

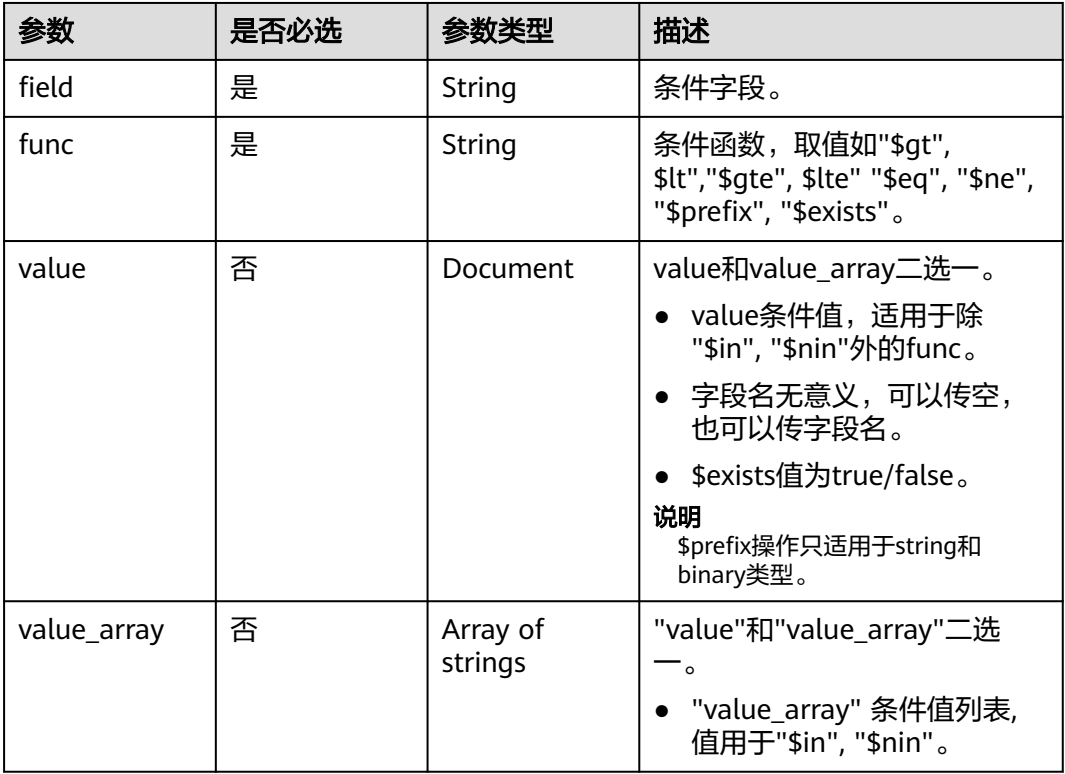

## 表 **4-65** multi\_field\_expression

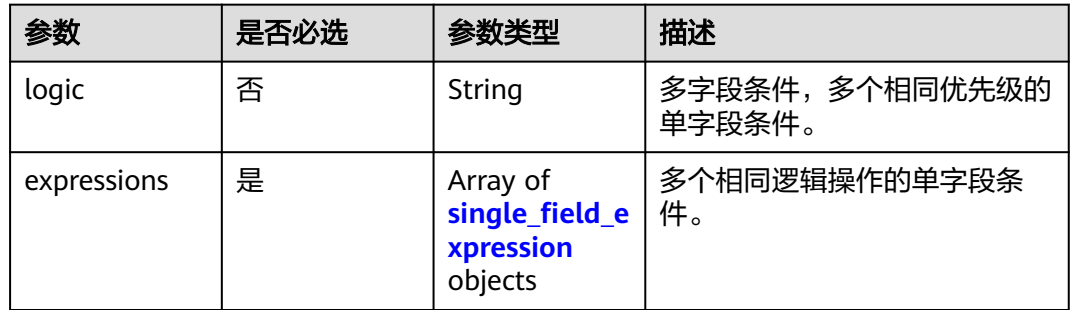

## 响应参数

状态码:**400**

#### <span id="page-41-0"></span>表 **4-66** 响应 Body 参数

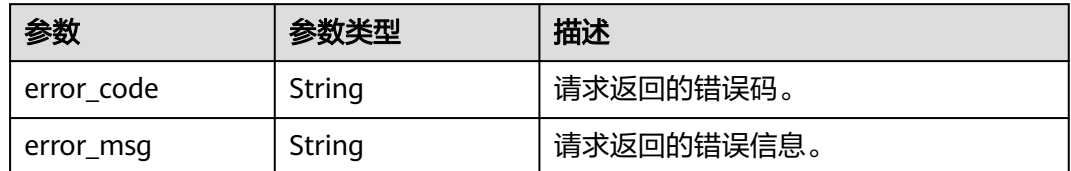

## 请求示例

删除单个kv,删除kv的分区键为user,排序键为test-file-1

POST https://{endpoint}/v1/delete-kv

```
{
  "table_name" : "test-table-1",
 "primary_key" : {
 "owner" : "user-1",
 "filename" : "test-file-1"
 }
}
```
## 响应示例

无

## 状态码

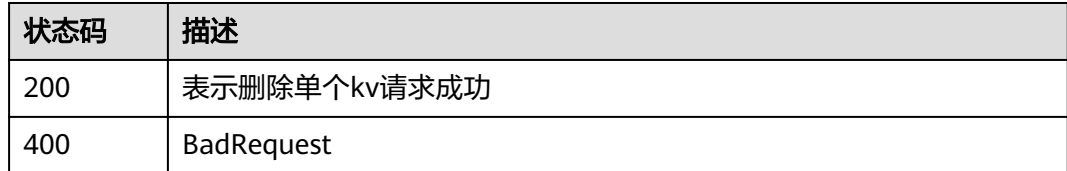

## 错误码

请参[见错误码。](#page-57-0)

# **4.3.5** 扫描所有 **kv**

## 功能介绍

指定表,扫描表下所有kv;允许指定过滤条件。

## **URI**

POST /v1/scan-kv

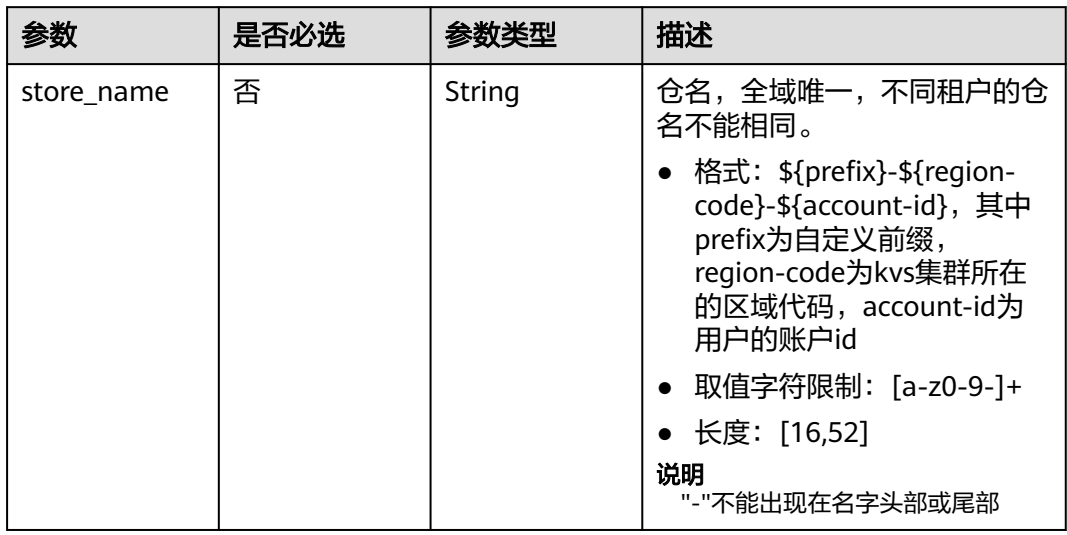

## 表 **4-67** Query 参数

## 请求参数

## 表 **4-68** 请求 Body 参数

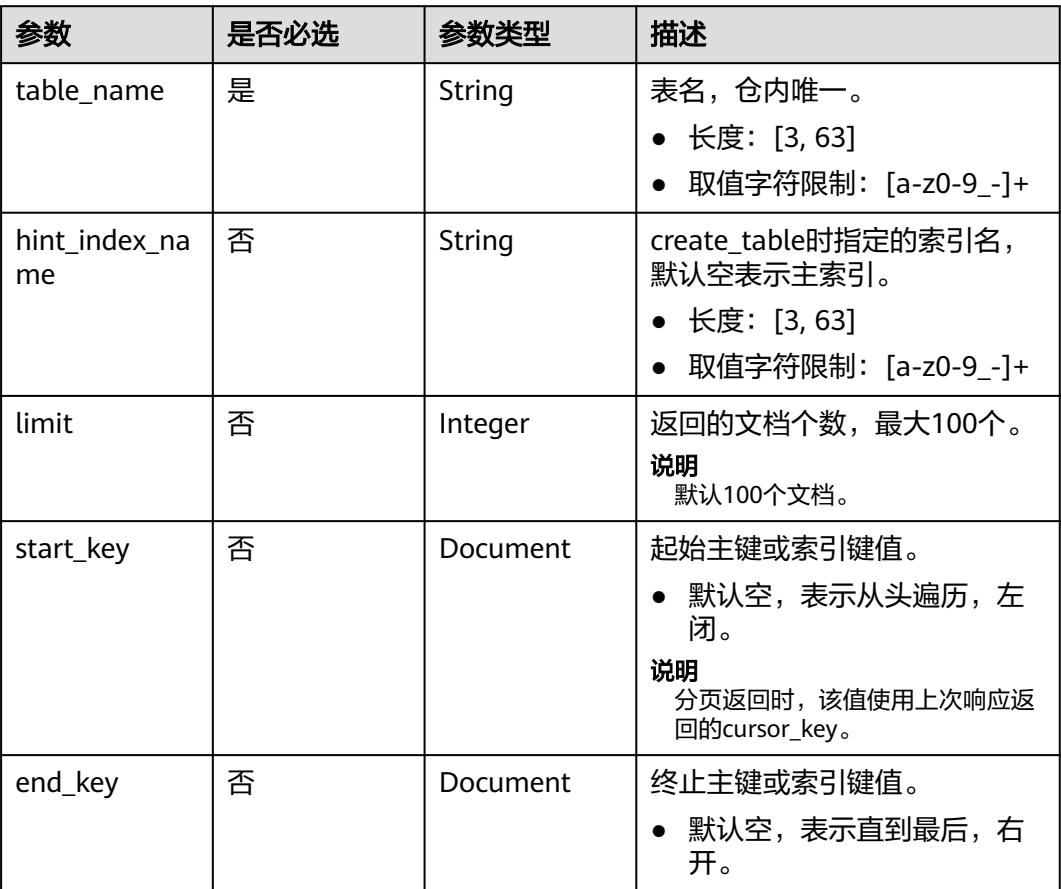

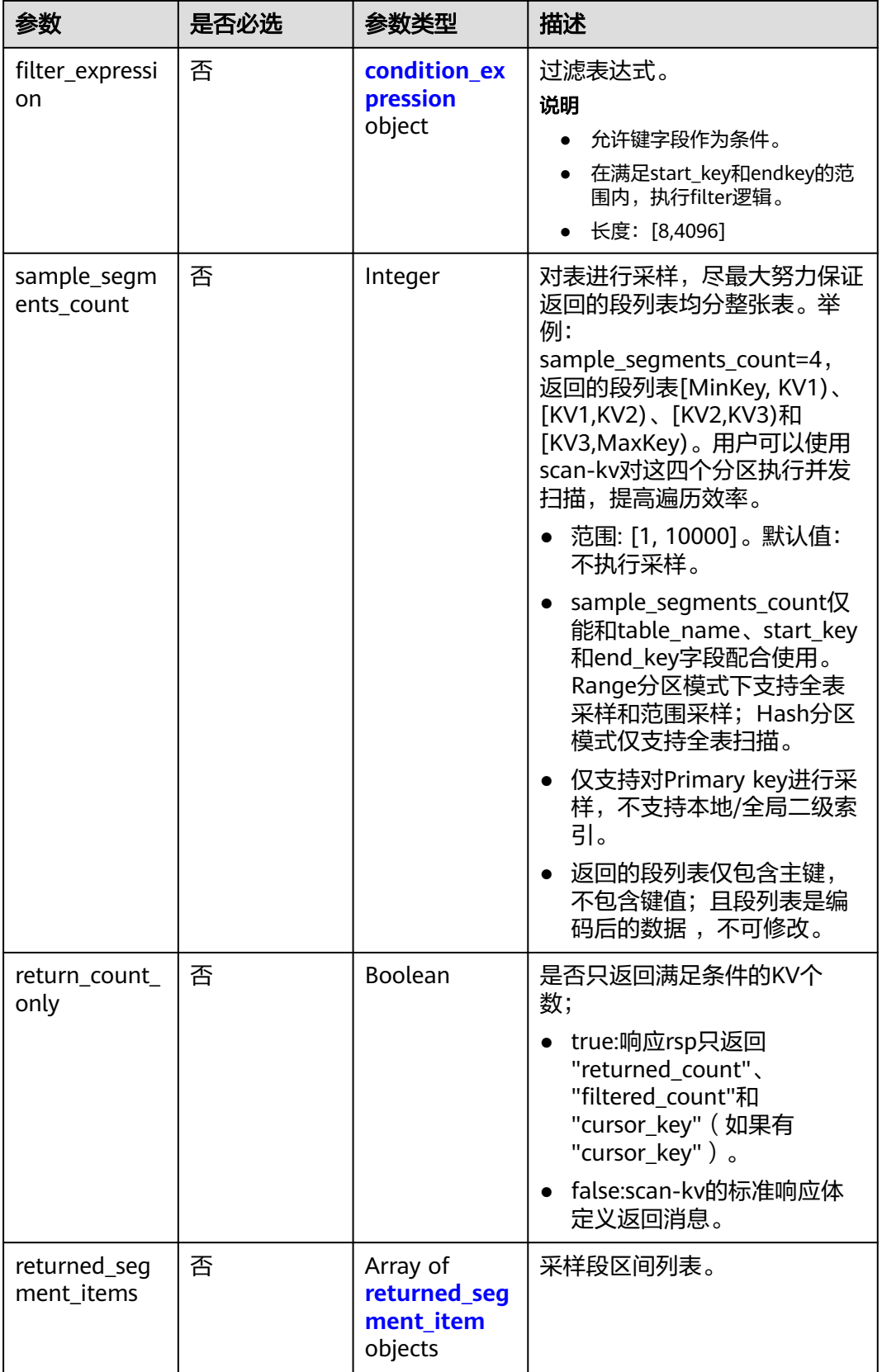

#### <span id="page-44-0"></span>表 **4-69** condition\_expression

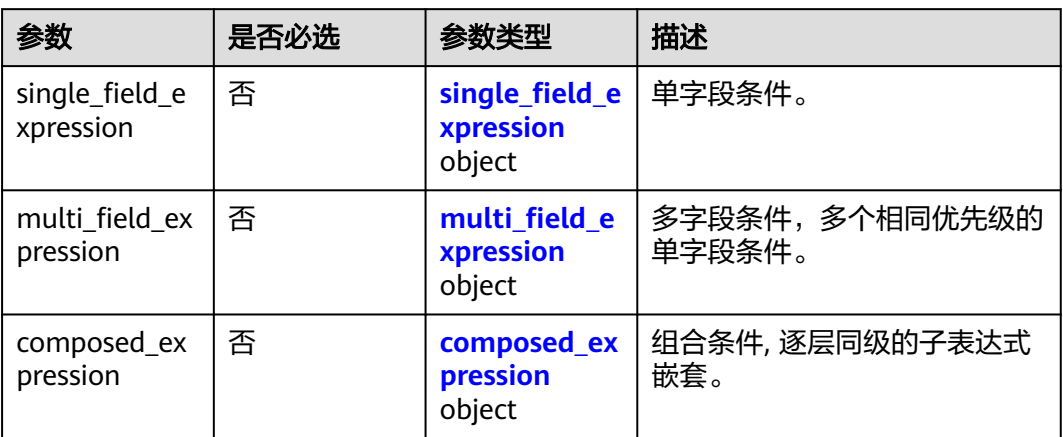

## 表 **4-70** composed\_expression

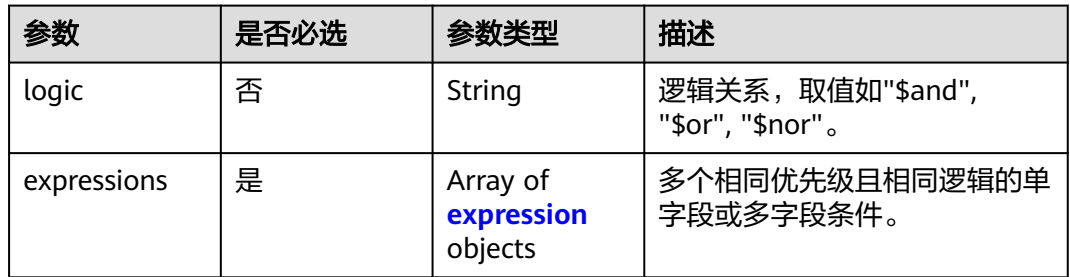

## 表 **4-71** expression

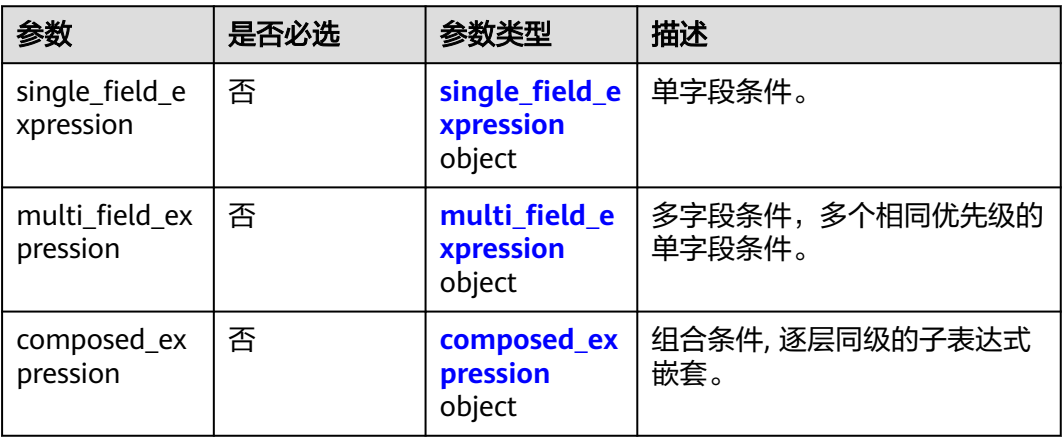

## 表 **4-72** single\_field\_expression

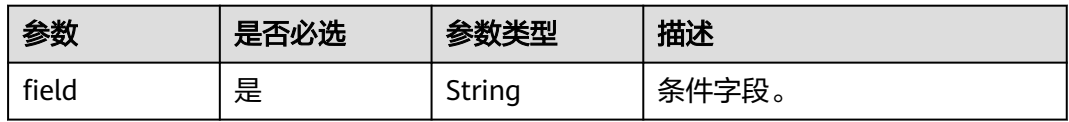

<span id="page-45-0"></span>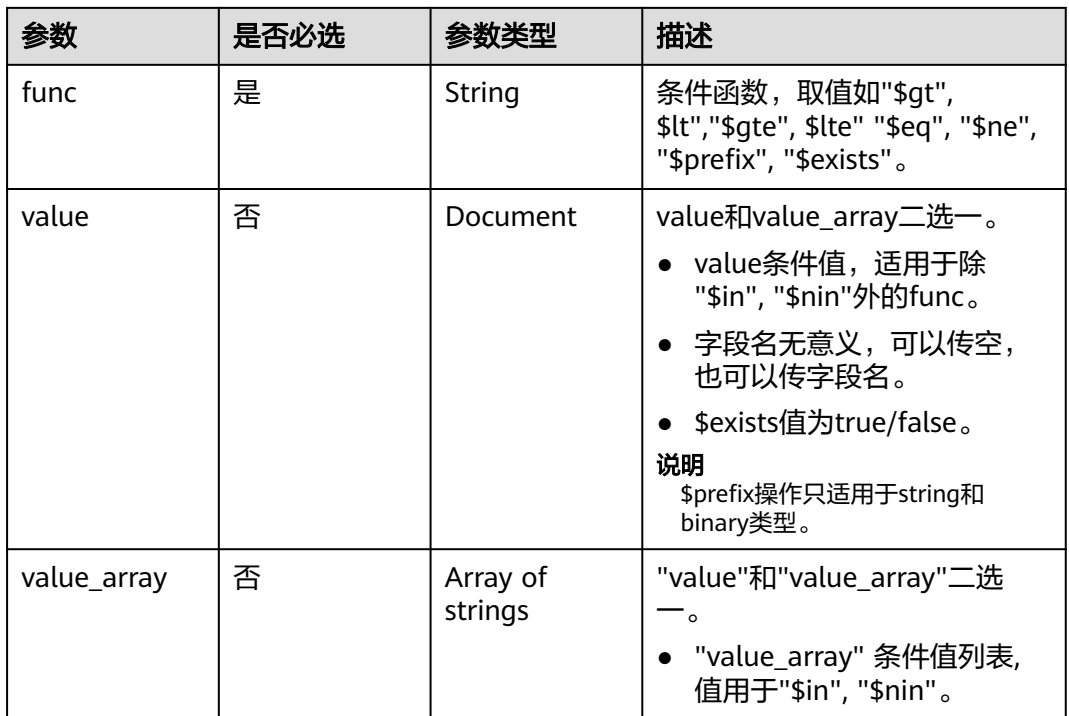

#### 表 **4-73** multi\_field\_expression

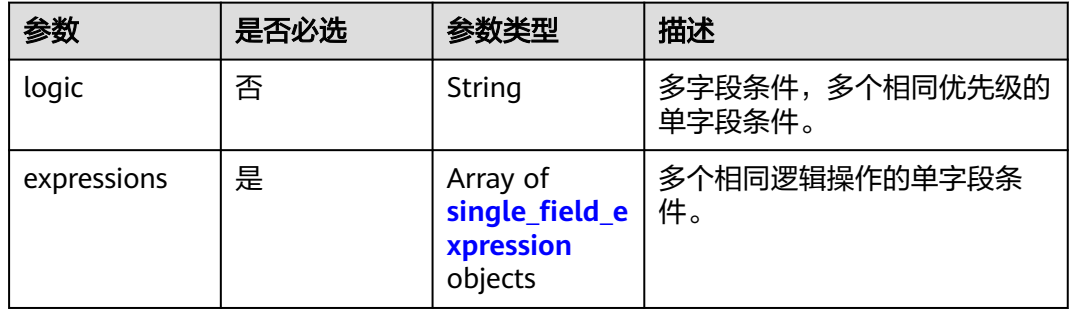

#### 表 **4-74** returned\_segment\_item

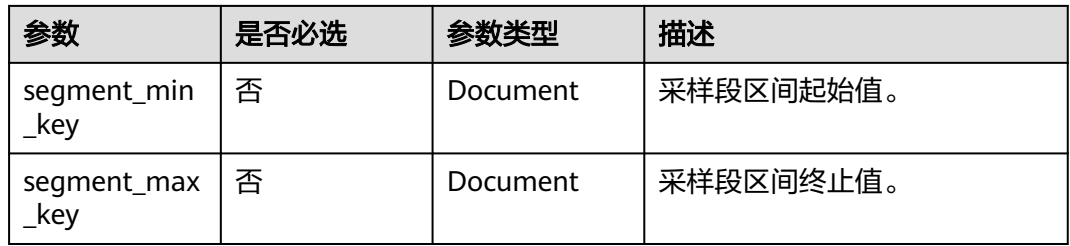

## 响应参数

状态码:**200**

#### 表 **4-75** 响应 Body 参数

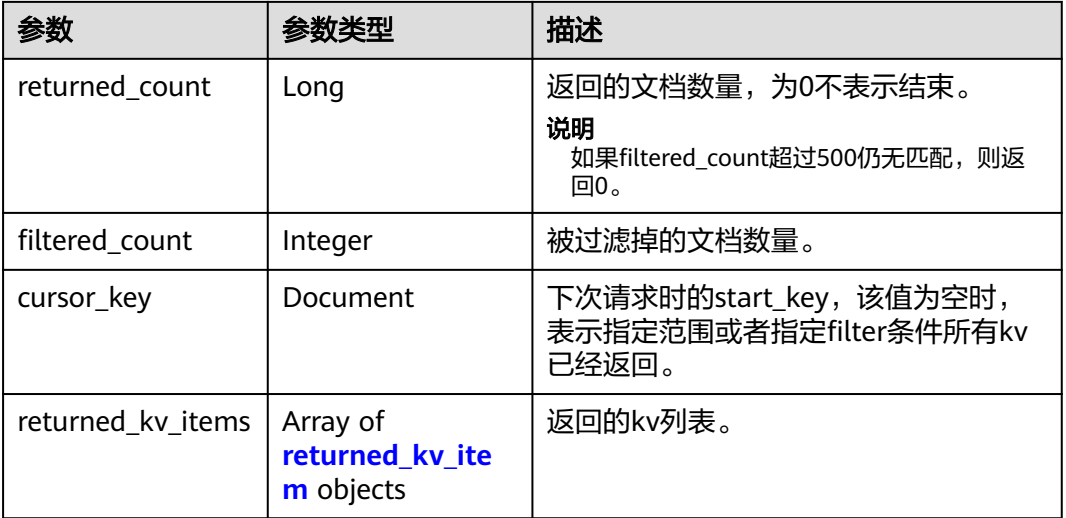

#### 表 4-76 returned kv item

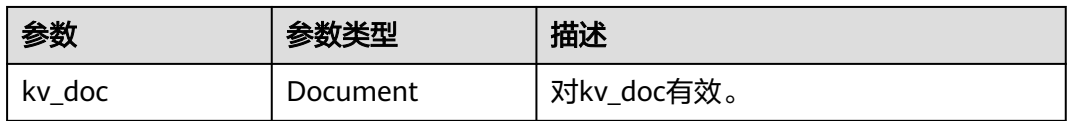

## 请求示例

## 扫描所有kv,扫描条件为分区键的值为user2

POST https://{endpoint}/v1/scan-kv

```
{
  "table_name" : "test-table-1",
 "filter_expression" : {
 "single_field_expr" : {
 "field" : "owner",
 "func" : "$eq",
 "value" : {
 "value" : "user-2"
 }
 }
 }
```
## 响应示例

#### 状态码:**200**

}

表示扫描所有kv请求成功

```
{
  "returned_count" : 1,
  "filtered_count" : 0,
 "returned_kv_items" : [ {
 "kv_doc" : {
 "owner" : "user-2",
 "filename" : "test-file-2",
 "otherKey" : "otherValue"
```
 } } ] }

## <span id="page-47-0"></span>状态码

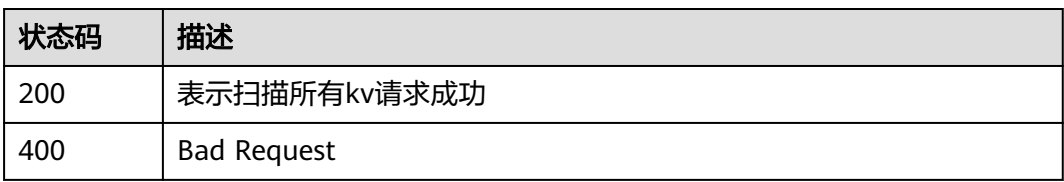

## 错误码

请参[见错误码。](#page-57-0)

# **4.3.6** 扫描分区键内 **kv**

## 功能介绍

指定表及分区键,携带条件查询kv;允许指定过滤条件。

## **URI**

POST /v1/scan-skey-kv

#### 表 **4-77** Query 参数

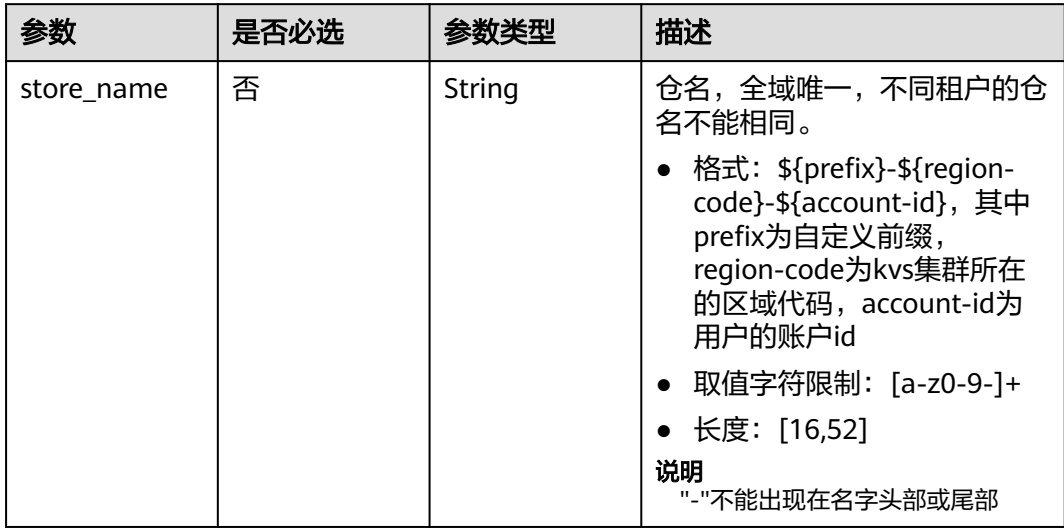

## 请求参数

## 表 **4-78** 请求 Body 参数

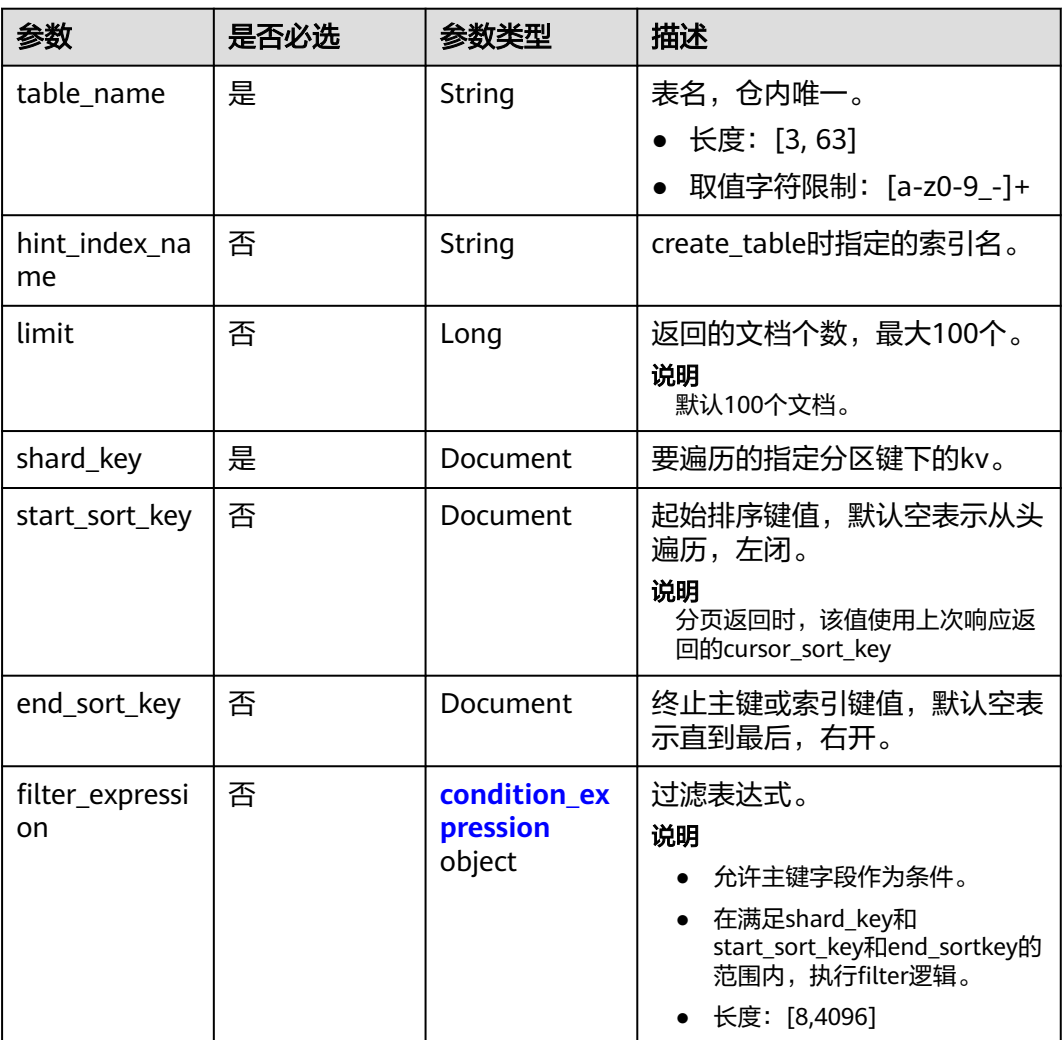

## 表 **4-79** condition\_expression

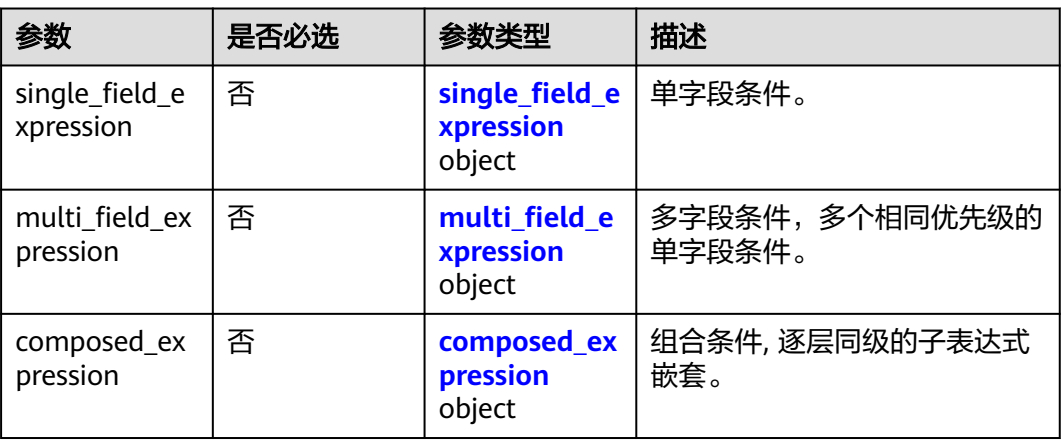

#### <span id="page-49-0"></span>表 **4-80** composed\_expression

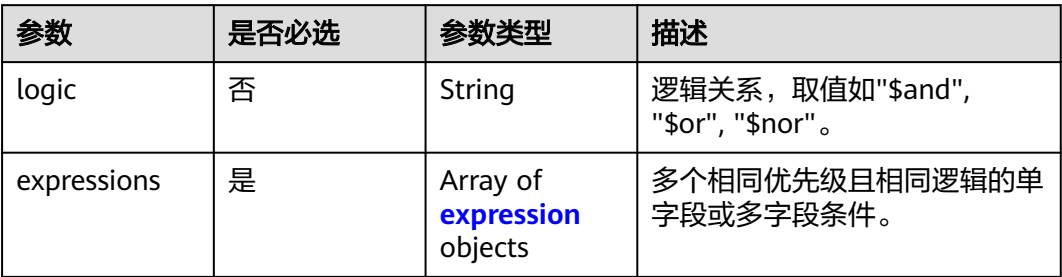

#### 表 **4-81** expression

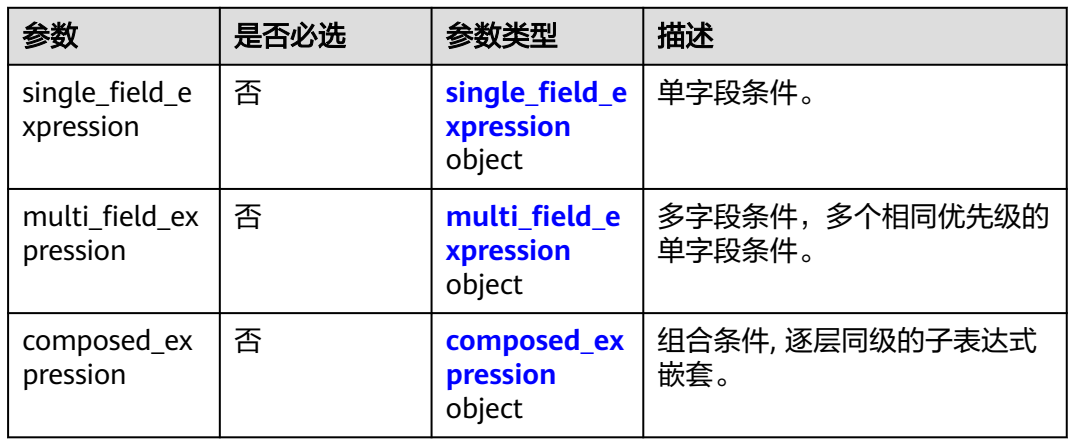

## 表 **4-82** single\_field\_expression

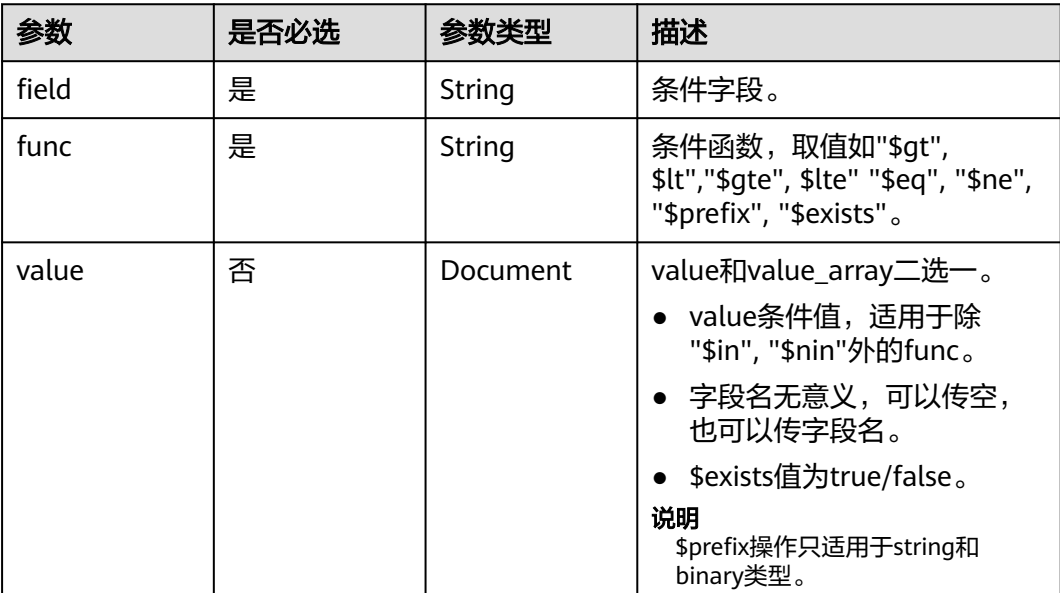

<span id="page-50-0"></span>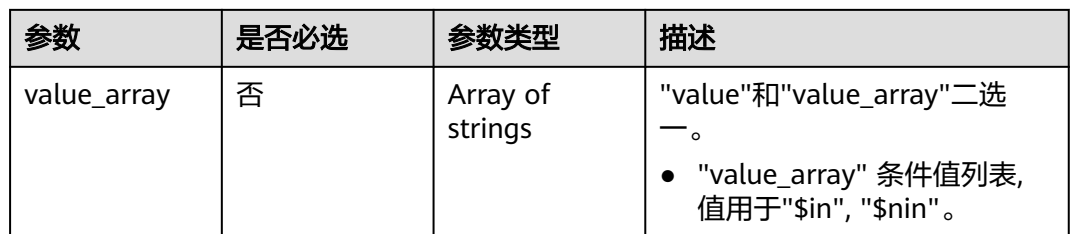

## 表 **4-83** multi\_field\_expression

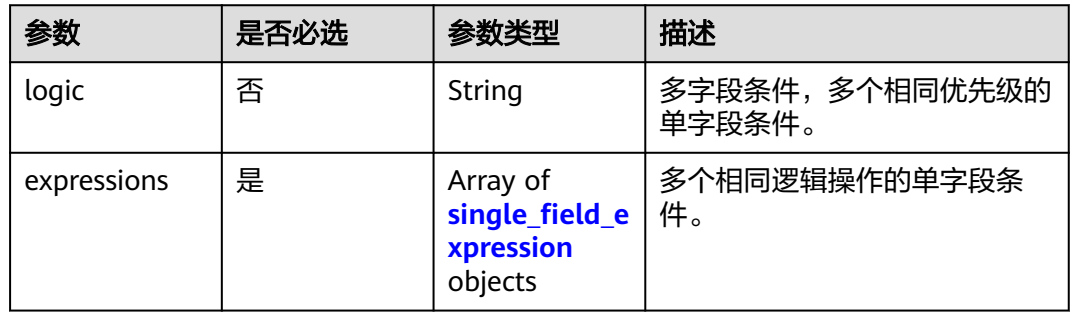

## 响应参数

## 状态码:**200**

## 表 **4-84** 响应 Body 参数

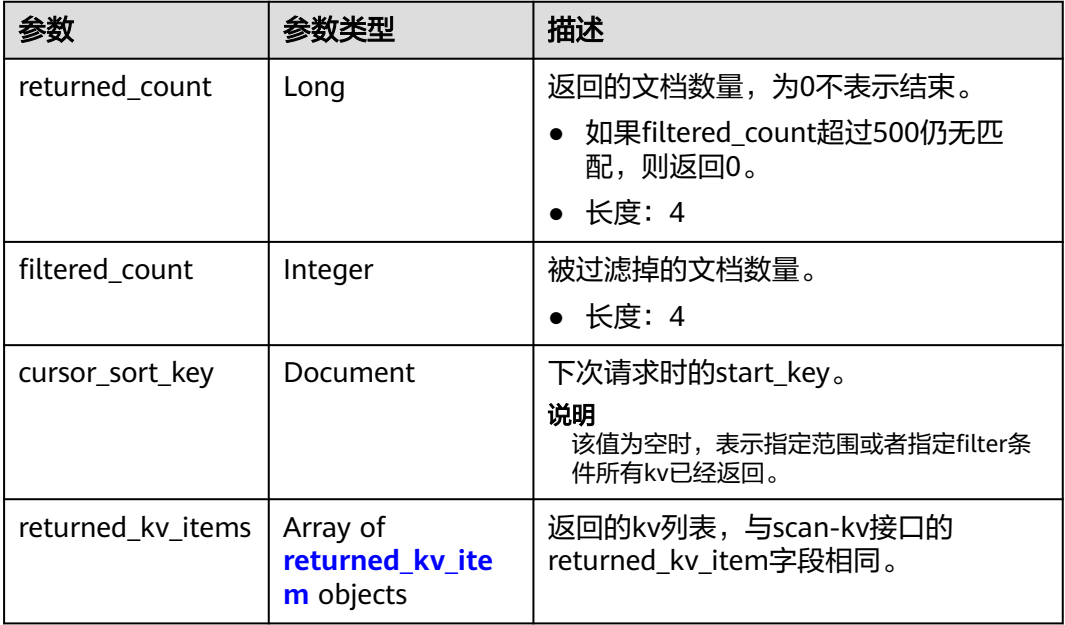

#### <span id="page-51-0"></span>表 **4-85** returned\_kv\_item

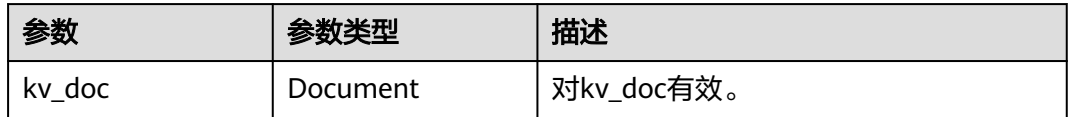

## 请求示例

#### 扫描分区键值等于user1的所有kv

POST https://{endpoint}/v1/scan-skey-kv

```
{
  "table_name" : "test-table-1",
 "shard_key" : {
 "owner" : "user-1"
  }
}
```
## 响应示例

#### 状态码:**200**

表示扫描分区键内kv请求成功

```
{
  "returned_count" : 1,
 "filtered_count" : 0,
 "kv_array" : [ {
 "returned_kv_items" : {
 "kv_doc" : {
 "owner" : "user-1",
 "filename" : "test-file-1",
 "otherkey" : "otherValue"
     }
   }
  } ]
}
```
#### 状态码

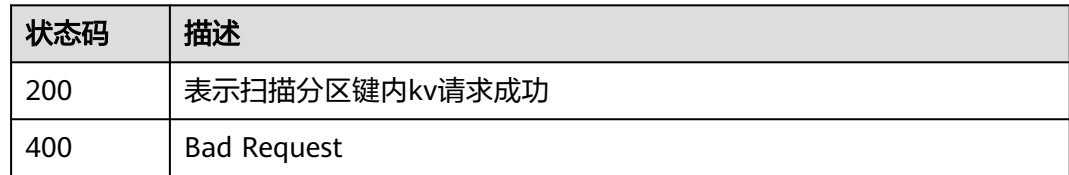

## 错误码

请参[见错误码。](#page-57-0)

# **4.3.7** 批量写请求

## 功能介绍

批量写请求,其中可以携带一或多个表的不同kv的写操作,上传kv/删除kv。

## **URI**

## 表 **4-86** Query 参数

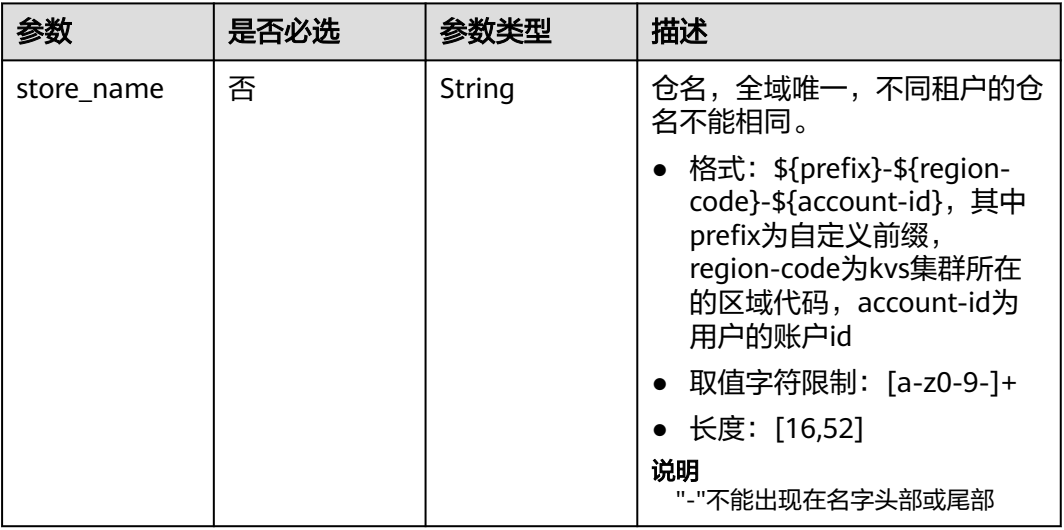

## 请求参数

## 表 **4-87** 请求 Body 参数

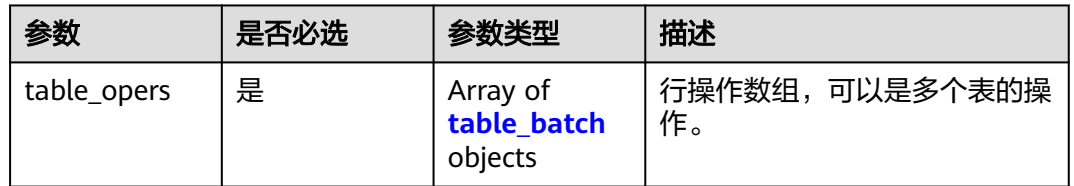

#### 表 **4-88** table\_batch

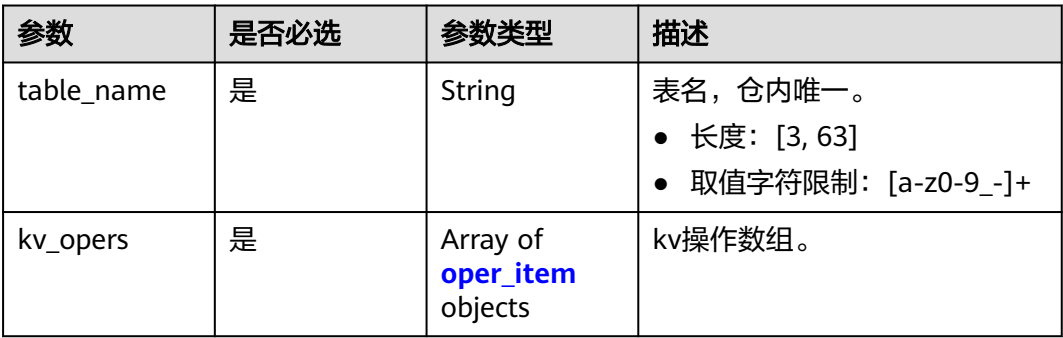

#### <span id="page-53-0"></span>表 **4-89** oper\_item

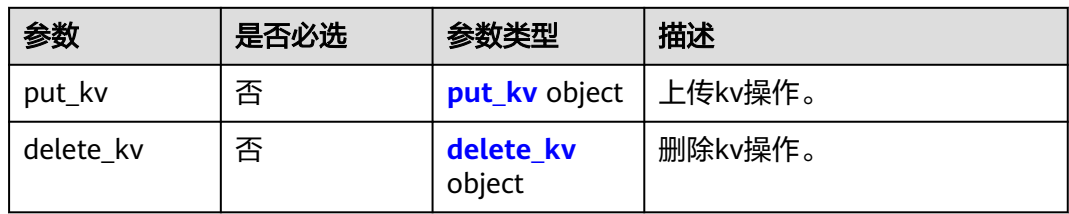

#### 表 **4-90** put\_kv

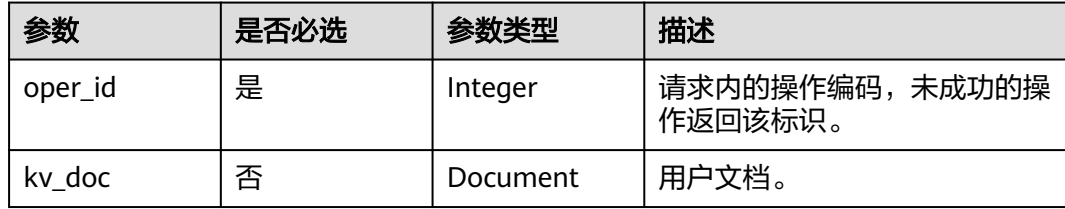

#### 表 **4-91** delete\_kv

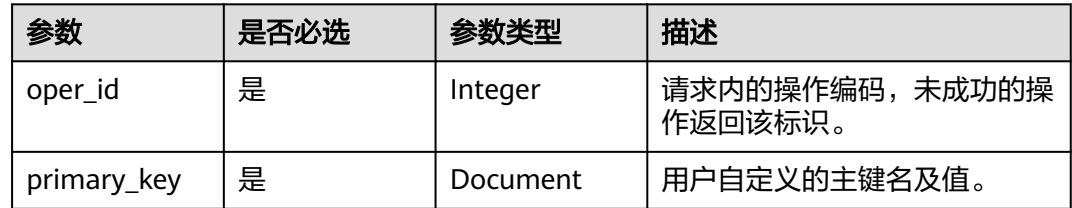

## 响应参数

#### 状态码:**200**

## 表 **4-92** 响应 Body 参数

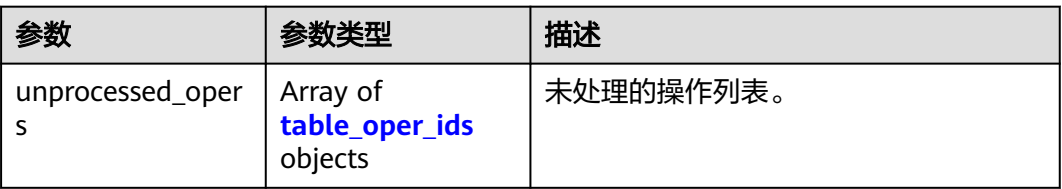

#### 表 **4-93** table\_oper\_ids

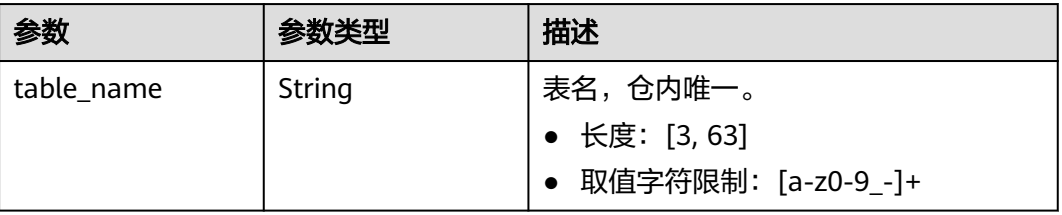

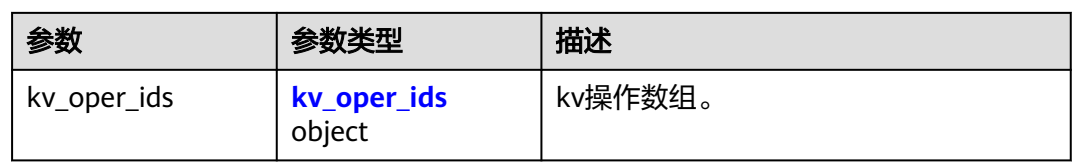

#### 表 **4-94** kv\_oper\_ids

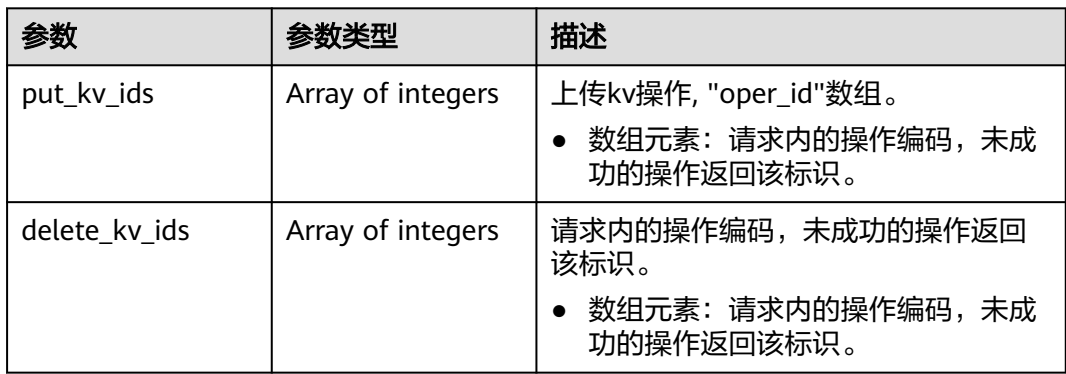

## 请求示例

#### 批量写请求,向test-table-1表中插入和删除一个kv

POST https://{endpoint}/v1/batch-write-kv

```
{
 "table_opers" : [ {
 "table_batch" : {
 "table_name" : "test-table-1",
 "kv_opers" : [ {
 "put_kv" : {
 "oper_id" : 1,
 "kv_doc" : {
 "owner" : "user-1",
 "filename" : "test-file-1"
      }
     }
\}, {
 "delete_kv" : {
 "oper_id" : 2,
 "primary_key" : {
 "owner" : "user-2",
 "filename" : "test-file-2"
\qquad \qquad \}\qquad \qquad \} } ]
 }
 } ]
}
```
## 响应示例

无

## 状态码

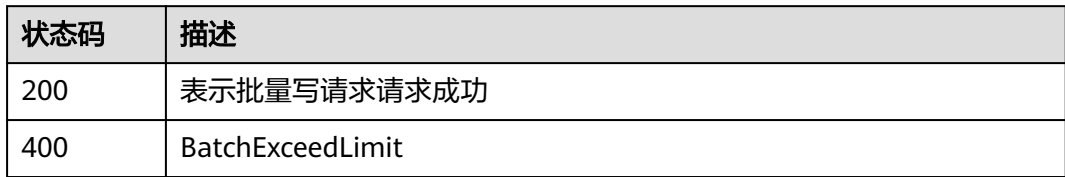

## 错误码

请参见<mark>错误码</mark>。

# 附录

# <span id="page-56-0"></span>**5.1** 状态码

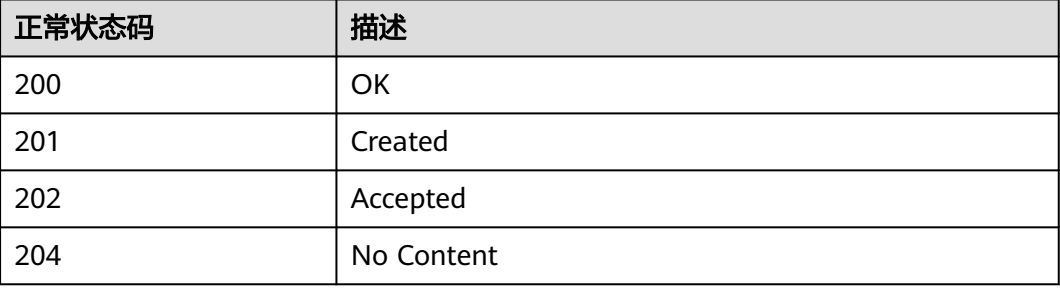

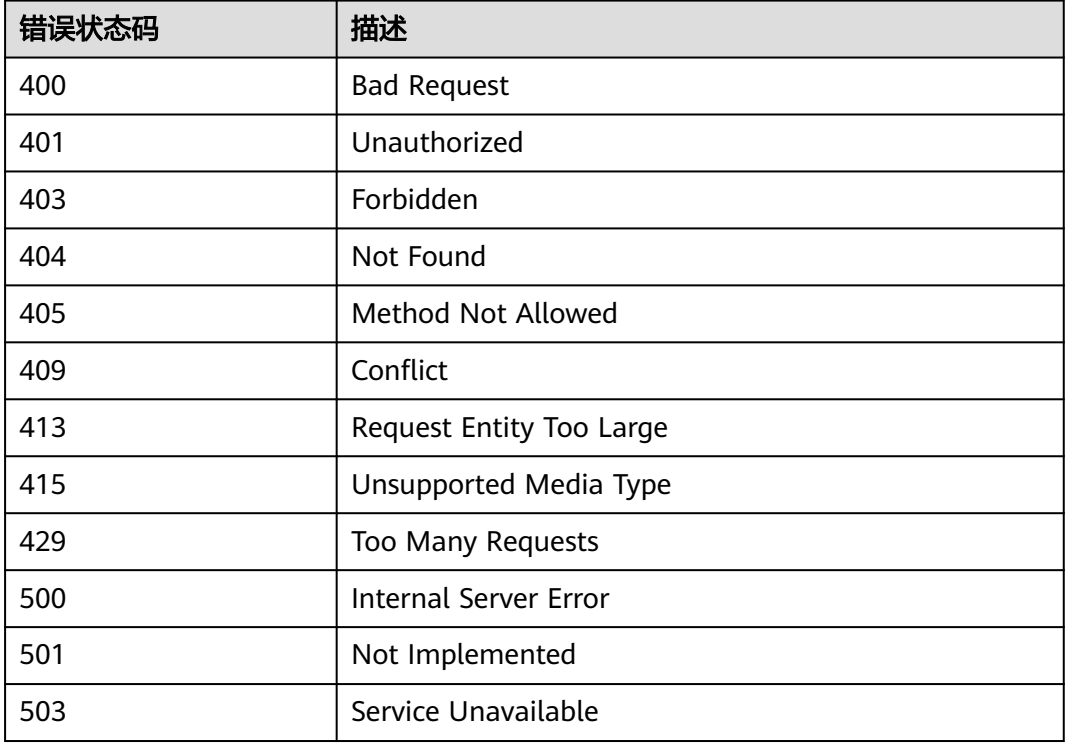

# <span id="page-57-0"></span>**5.2** 错误码

调用接口出错后,将不会返回结果数据。调用方可根据每个接口对应的错误码来定位 错误原因。 当调用出错时,HTTP请求返回一个3xx,4xx或5xx的HTTP状态码。返回 的消息体中是具体的错误代码及错误信息。在调用方找不到错误原因时,可以联系华 为云客服,并提供错误码,以便尽快帮您解决问题。

## 错误码说明

当您调用API时,如果遇到"APIGW"开头的错误码,请参见**API**[网关错误码](https://support.huaweicloud.com/devg-apisign/api-sign-errorcode.html)进行处 理。

#### 表 **5-1** 错误码

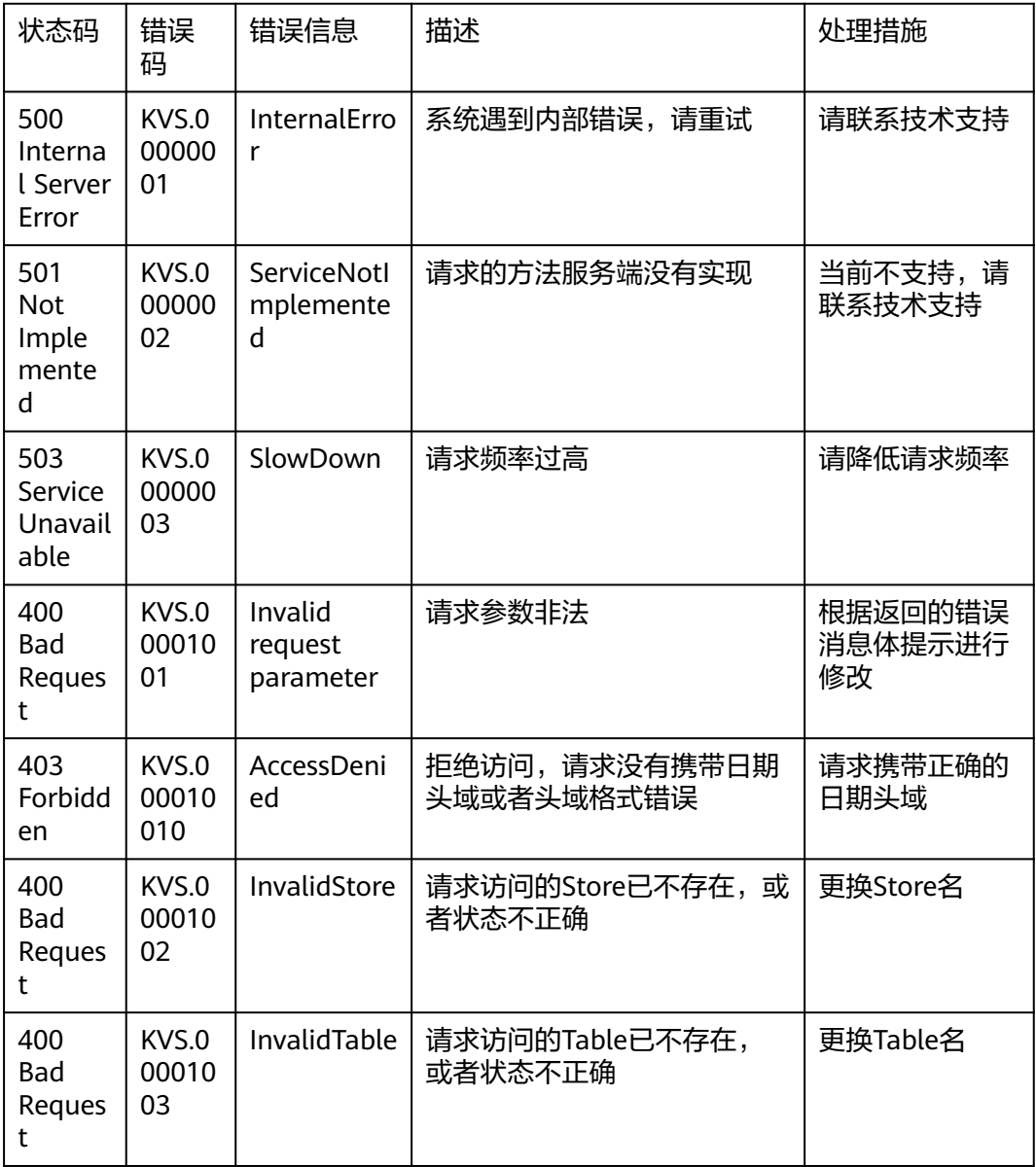

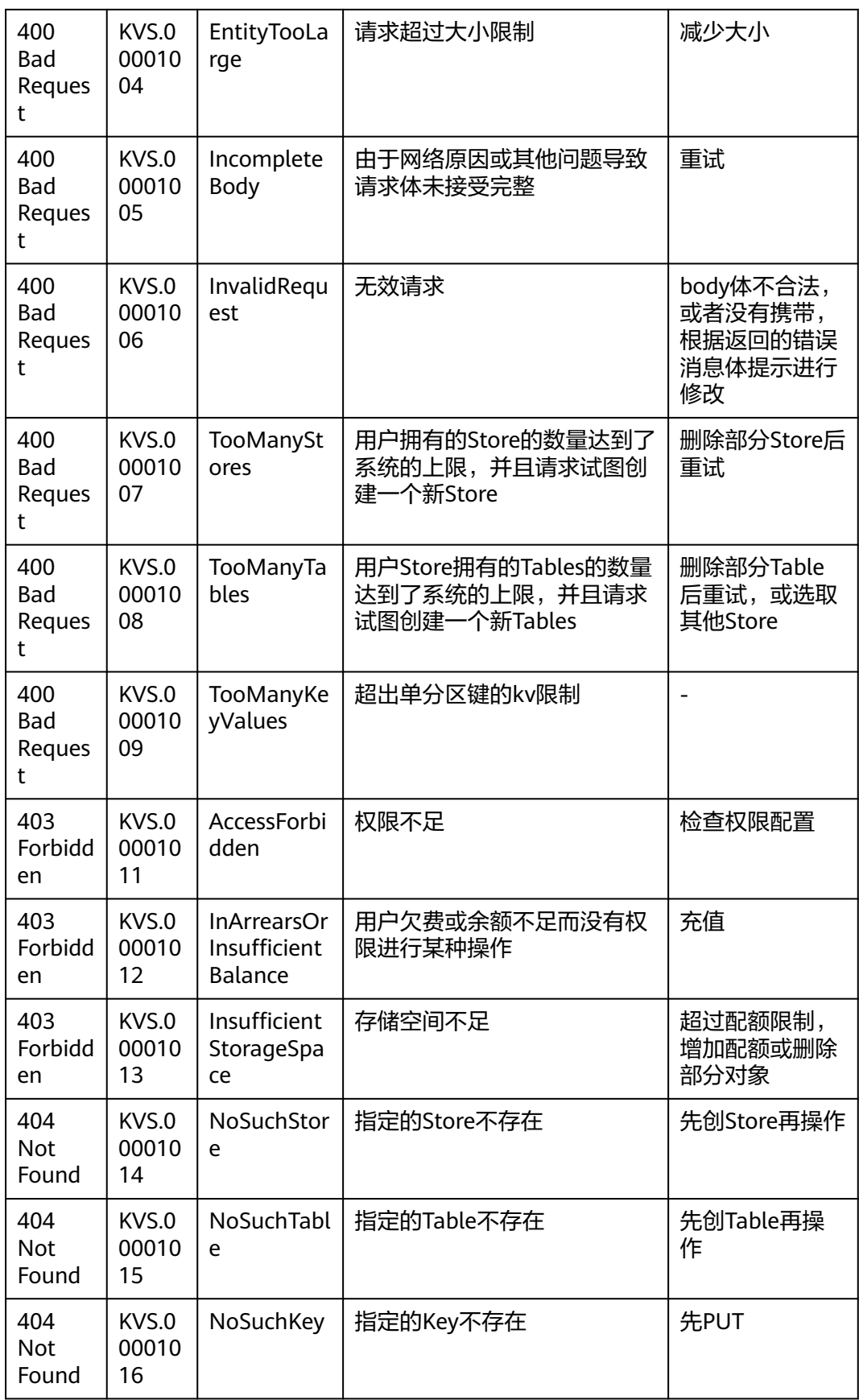

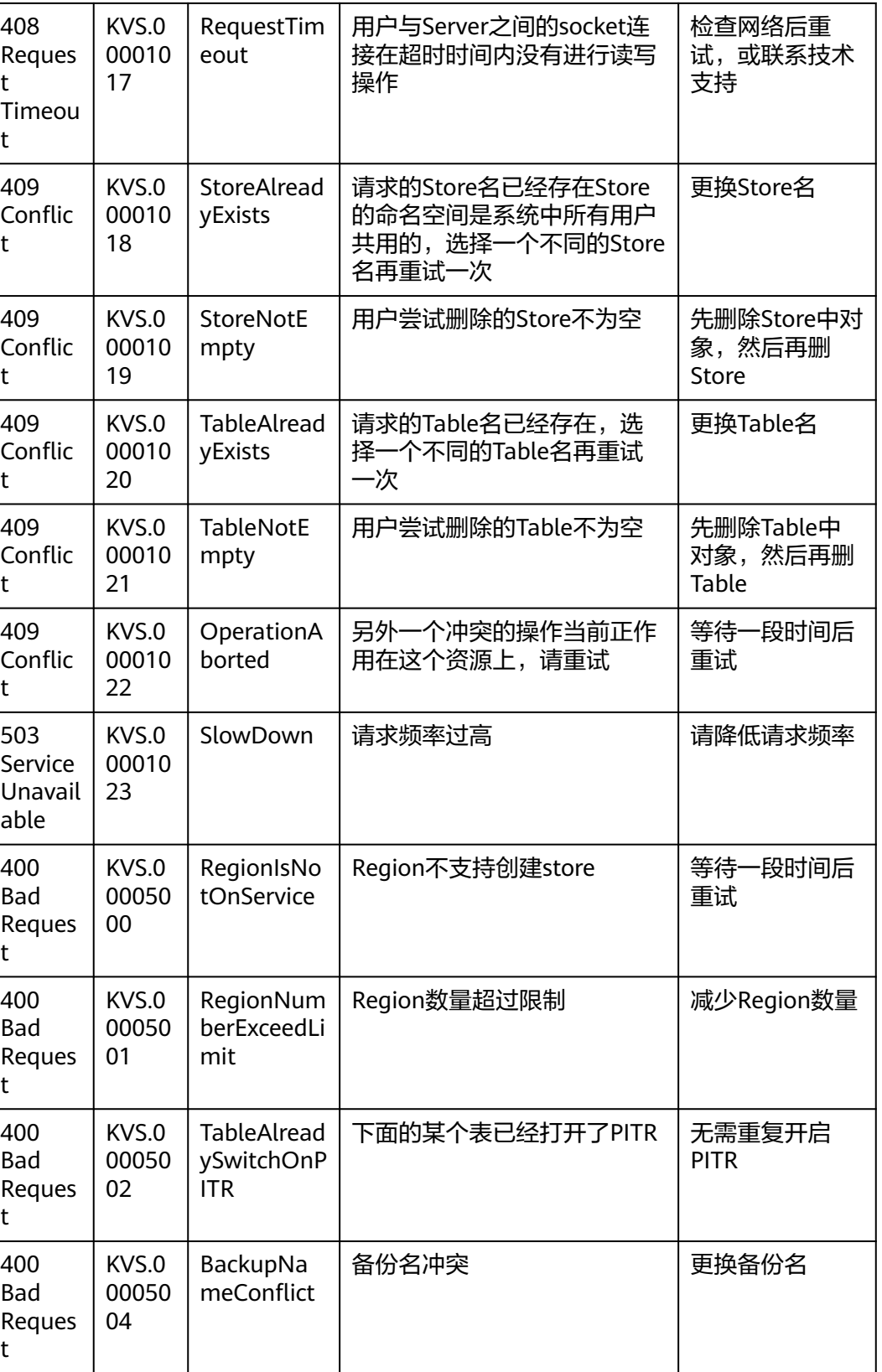

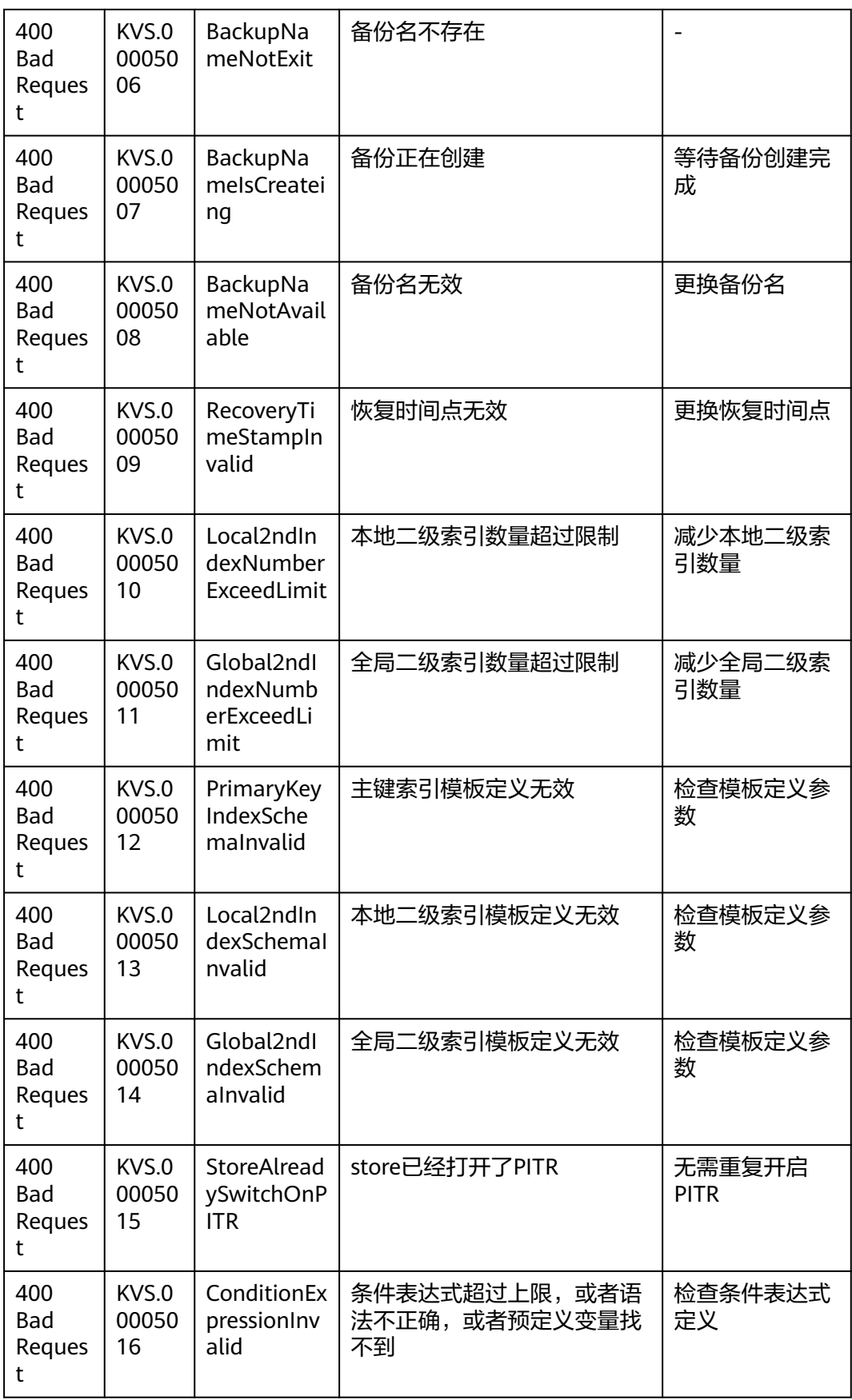

<span id="page-61-0"></span>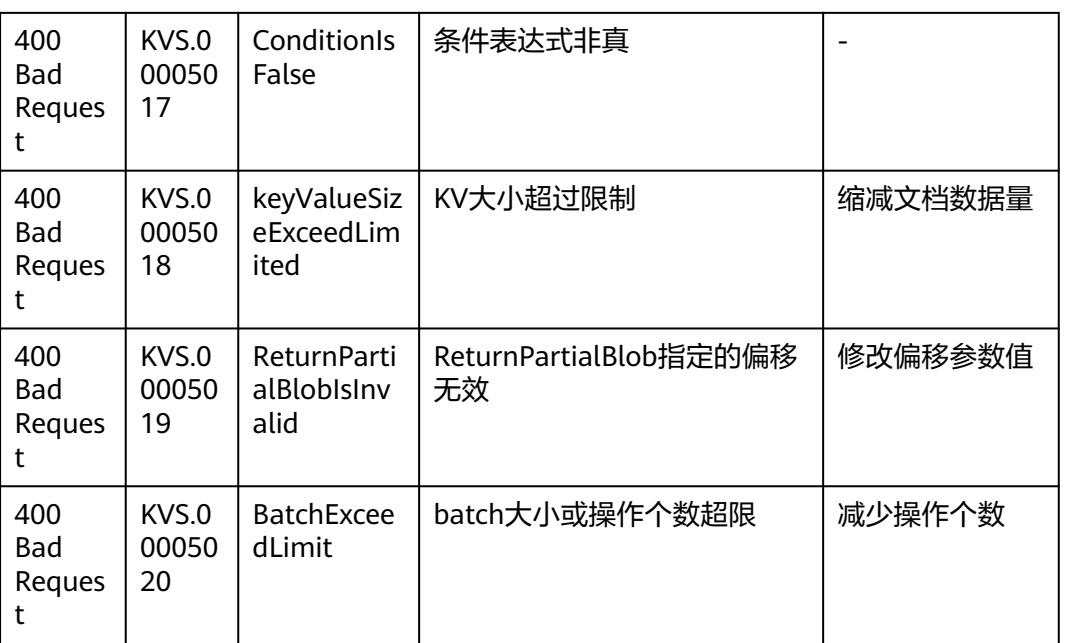

# **5.3** 获取项目 **ID**

## 操作场景

在调用接口的时候,部分URL中需要填入项目ID,所以需要获取到项目ID。有如下两 种获取方式:

- 调用**API**获取项目**ID**
- 从控制台获取项目**ID**

## 调用 **API** 获取项目 **ID**

获取项目ID请参考: 查询指定条件下的项目列表。

## 从控制台获取项目 **ID**

从控制台获取项目ID的步骤如下:

- 1. 登录管理控制台。
- 2. 鼠标悬停在右上角的用户名,选择下拉列表中的"我的凭证"。 在"API凭证"页面的项目列表中查看项目ID。

#### <span id="page-62-0"></span>图 **5-1** 查看项目 ID

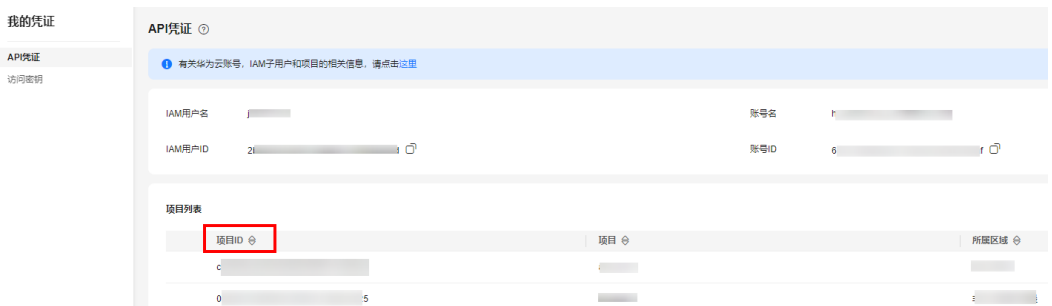

# **5.4** 获取账号 **ID**

在调用接口的时候,部分URL中需要填入账号ID,所以需要先在管理控制台上获取到 账号ID。账号ID获取步骤如下:

- 1. 登录管理控制台。
- 2. 单击用户名,在下拉列表中单击"我的凭证"。 在"API凭证"页面中查看账号ID。

#### 图 **5-2** 获取账号 ID

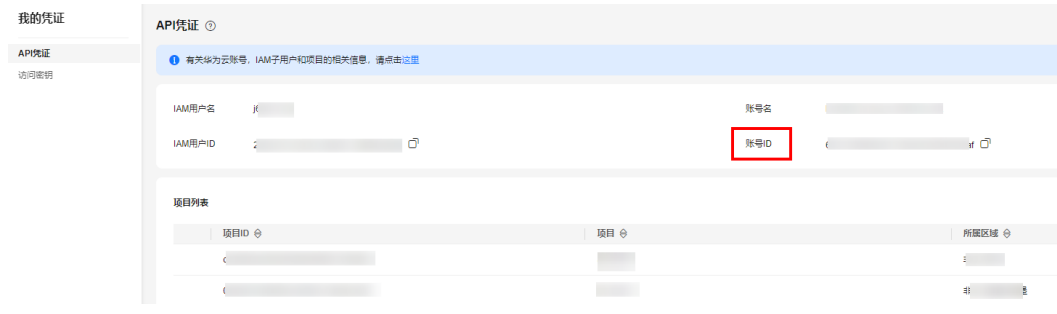